# HP Performance Agent

For the Windows® Operating System

Software Version: 4.70

Application Response Measurement 2.0 API Guide

Document Release Date: September 2007 Software Release Date: September 2007

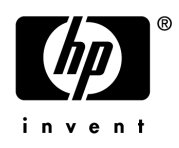

## Legal Notices

#### **Warranty**

The only warranties for HP products and services are set forth in the express warranty statements accompanying such products and services. Nothing herein should be construed as constituting an additional warranty. HP shall not be liable for technical or editorial errors or omissions contained herein.

The information contained herein is subject to change without notice.

#### Restricted Rights Legend

Confidential computer software. Valid license from HP required for possession, use or copying. Consistent with FAR 12.211 and 12.212, Commercial Computer Software, Computer Software Documentation, and Technical Data for Commercial Items are licensed to the U.S. Government under vendor's standard commercial license.

#### Copyright Notices

© Copyright 2007 Hewlett-Packard Development Company, L.P.

#### Trademark Notices

Adobe® is a trademark of Adobe Systems Incorporated.

HP-UX Release 10.20 and later and HP-UX Release 11.00 and later (in both 32 and 64-bit configurations) on all HP 9000 computers are Open Group UNIX 95 branded products.

Intel486 is a U.S. trademark of Intel Corporation.

Java™ is a U.S. trademark of Sun Microsystems, Inc.

Microsoft® and Windows® are U.S. registered trademark of Microsoft Corporation.

Netscape™ and Netscape Navigator™ are U.S. trademarks of Netscape Communications Corporation.

Oracle® is a registered U.S. trademark of Oracle Corporation, Redwood City, California.

Oracle Reports™, Oracle7™, and Oracle7 Server™ are trademarks of Oracle Corporation, Redwood City, California.

OSF/Motif® and Open Software Foundation® are trademarks of Open Software Foundation in the U.S. and other countries.

Pentium® is a U.S. registered trademark of Intel Corporation.

SQL\*Net® and SQL\*Plus® are registered U.S. trademarks of Oracle Corporation, Redwood City, California.

UNIX® is a registered trademark of The Open Group.

All other product names are the property of their respective trademark or service mark holders and are hereby acknowledged.

## Support

You can visit the HP Software Support web site at:

#### **www.hp.com/go/hpsoftwaresupport**

HP Software online support provides an efficient way to access interactive technical support tools. As a valued support customer, you can benefit by using the support site to:

- Search for knowledge documents of interest
- Submit and track support cases and enhancement requests
- Download software patches
- Manage support contracts
- Look up HP support contacts
- Review information about available services
- Enter into discussions with other software customers
- Research and register for software training

Most of the support areas require that you register as an HP Passport user and sign in. Many also require a support contract.

To find more information about access levels, go to:

**http://h20230.www2.hp.com/new\_access\_levels.jsp**

To register for an HP Passport ID, go to:

**http://h20229.www2.hp.com/passport-registration.html**

# **Contents**

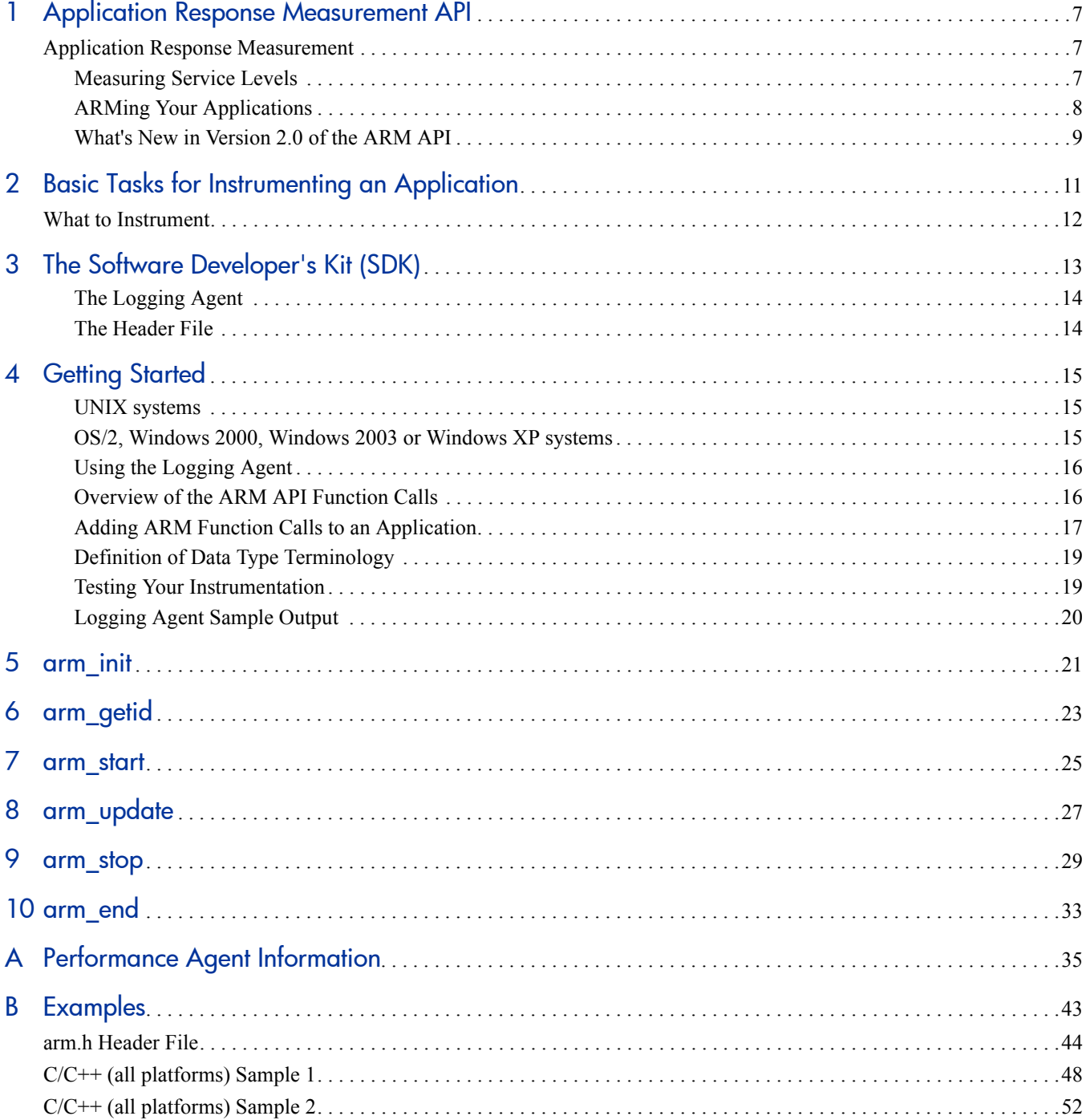

# <span id="page-6-0"></span>1 Application Response Measurement API

## <span id="page-6-1"></span>Application Response Measurement

The applications that are used to run businesses have changed dramatically over the past few years. In the early 1980s, large applications generally executed on large computers, and were accessed from "dumb" terminals. Non-networked applications executing on personal computers were just beginning to be widely used. Since then, these two application models have moved steadily towards each other, fusing together to form distributed (networked) applications.

The most common programming model for distributed applications is the client/server model. In a client/server application, the application is split into two or more parts. One part is the user or "client" part, and this part generally executes on a personal computer or workstation. The "server" parts execute on computers that provide functions for the client part, that is, they serve the client application. The client and server can run on the same system, but generally they are on different systems. The client part of an application may invoke one or more functions on one or more servers, and it may do a significant amount of processing itself – combining, manipulating, or analyzing the data provided by the servers.

An example of a client/server application might be processing a sales order by retrieving inventory information from one database, sales information from another database, and pricing information from a third. The client part of the application determines if there is sufficient inventory to accept the order, calculates the price based on current market conditions, factors in price discounts for this particular customer, and then invokes more server functions to complete processing of the order.

By contrast, host-centric applications contain all the application logic in one computer system, and users connect through "dumb" terminals to use the application. Examples of the protocols used by these applications are 3270, Telnet, and X-Windows. The response time as seen by a user for a transaction can generally be broken down into two components: the time to process the transaction on the host, and the time for the input message and the output response. Processing time at the terminal is usually trivial.

### <span id="page-6-2"></span>Measuring Service Levels

A monitoring product running at the host is able to measure the service levels of host-centric applications. The monitor observes the input request message that starts the transaction, and then observes the outbound response back to the terminal. The difference between the two times is the amount of time to process the transaction on the host. The monitor generally also measures the time for the outbound response to be sent to the terminal and an acknowledgment to be received, using this as an approximation of the transit time. The combination of the host and transit times is an approximation of the service level seen by the user.

Monitoring the performance and the availability of distributed applications has not proven easy to do. Some of the fundamental assumptions that the host-centric methods depend on do not hold true. Some examples:

- The user is typically running an application on a multitasking PC or workstation. When the user presses a key or the mouse button, the specified transaction starts, but the user may be able to continue doing other operations. Put another way, there is no reliable way to correlate keyboard or mouse input operations with business transactions.
- One user transaction (which would be classified as a business transaction) may spawn several other component transactions, some of which may execute locally and some remotely. Any measurement agents that exist only in the network layer or in a host (server) will not see the entire picture.
- The data may be sent through the network using various protocols, not just one, making the task of packet decoding and correlation much more difficult.
- Client/server applications can be complex, taking different execution paths and spawning different component transactions, depending on the results of previous component transactions. Every permutation could take a different form when it goes across the communication link, making it that much harder to reliably correlate network or host (server) observations with what the user sees.

In spite of these difficulties, the need to monitor distributed applications has never been greater. They are increasingly being used in mission-critical roles. An approach that solves the problems listed above is to let the application itself participate in the process. A developer knows unambiguously when transactions begin and end, both those that are visible to the user, and the component transactions that invoke transactions on remote servers.

### <span id="page-7-0"></span>ARMing Your Applications

With the Application Response Measurement (ARM) API, a developer can easily mark sections of an application to define business transactions. By invoking ARM API function calls at the beginning and end of each transaction, you can enable your application to be monitored by any of the measurement agents that use data generated by the ARM API. Programs executing on client or server systems can be instrumented.

By instrumenting your application to call the ARM API, you enable your application to be managed by any of the measurement agents that implement ARM. The advantage of this approach is that your application customers can choose the measurement agent that best meets their needs without your application needing to change.

System administrators will be able to answer some key questions such as:

- Is the application working correctly (available)?
- How is the application performing? What is the response time? What is the workload throughput? You will be measuring the actual service levels experienced by your users.
- Why is an application not available or performing poorly? What operation was the application performing when the problem occurred? If a remote server/application was being invoked when the problem occurred, which one?
- Who is using the application, how much are they using it, and what kind of operations are being performed? Which servers are providing the services? This information is useful for capacity planning and for charge-back accounting.

### <span id="page-8-1"></span>**Figure 1 ARM in the Enterprise Application Response Management**

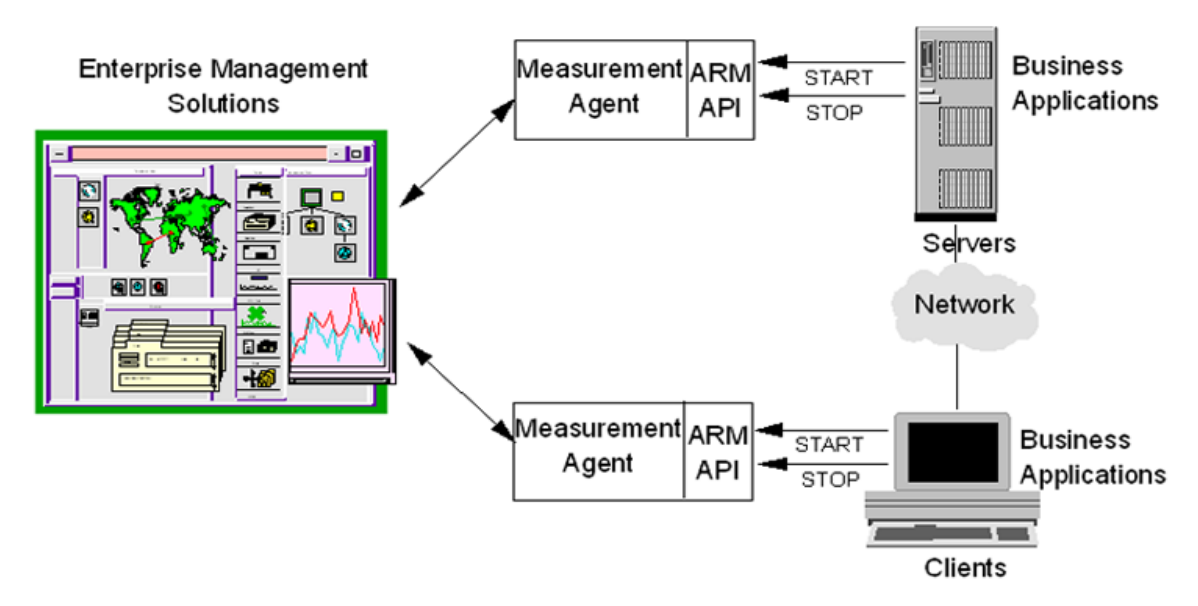

[Figure 1](#page-8-1) shows how enterprise management applications, measurement agents that implement the ARM API, and business applications that call the ARM API work together to provide a robust way to monitor application response.

## <span id="page-8-0"></span>What's New in Version 2.0 of the ARM API

Several additions to the ARM API improve the ways your application can be managed.

- You can indicate that a transaction is a component of another transaction. You can do transaction correlation within one system or across multiple systems. This permits a better understanding of the overall transaction, how much time each part of the transaction is taking, and where problems are occurring.
- You can provide additional information about the transaction, such as the number of bytes or records being processed, or about the state of the application at the moment that the transaction is being processed, such as the length of a work queue. This information (called application-defined metrics) is useful to better understand response times, and how the application can be tuned to perform better.
- You can use the new logging agent to do simple verification of your instrumentation. It allows you to determine if the correct parameters are being passed on each call, but it does not function as a measurement agent.

Version 2.0 of the ARM API is backward compatible with version 1.0. Applications instrumented to the ARM 1.0 API can continue to function correctly with agents that implement the additional features of the 2.0 API. ARM 2.0 instrumented applications will function correctly with agents that implement the features of the 1.0 API.

# <span id="page-10-0"></span>2 Basic Tasks for Instrumenting an Application

There are three basic tasks involved in instrumenting an application with the ARM API.

Define the key business transactions. This is the most important step. Each application developer needs to define who needs what kind of data, and what the data will be used for. It is common and useful for this process to be a joint collaboration between the users and developers of an application, and system and network administrators. There are two kinds of transactions that will generally provide the greatest benefit if they are instrumented. The following procedure is suggested.

Start with transactions that are visible to users or that represent major business operations. These are the building blocks for service level agreements, for workload monitoring, and for early problem detection.

Next, focus on transactions that are dependent on external services, such as a database operation, a Remote Procedure Call (RPC), or a remote queue operation. These generally are components of a user/business transaction. Knowing how these types of transactions are performing can be invaluable when analyzing problems, tuning applications, and reconfiguring systems and networks.

Modify the application to include calls to the ARM API. The NULL libraries and logging agent in the ARM SDK can be used for initial testing. The key is to decide where to place calls to the ARM API, by doing a good job defining the key business transactions.

Replace the NULL libraries or logging agent from the SDK with an ARM-compliant agent and associated management applications. The distributed applications can now be monitored in ways that previously could only be hoped for.

## <span id="page-11-0"></span>What to Instrument

The Application Response Measurement API is designed to instrument a unit of work, such as a business transaction, that is performance sensitive. These transactions should be something that needs to be measured, monitored, and for which corrective action can be taken if the performance is determined to be too slow.

This API is not designed to be a programmer profiling tool. The measurement agents using data generated by this API are designed to give application/system managers data to understand how their environment is performing, and whether all services are available.

For information on measurement agents that do transaction monitoring, refer to the web site mentioned earlier under "For Your Information". Links may be found on this site to commercially available measurement agent solutions.

Some questions you may want to ask yourself when instrumenting a transaction are:

- 1 What unit of work does this transaction define?
- 2 Are the transaction counts and/or response times important?
- 3 Who will use this information?
- 4 If performance of this transaction is too slow, is there some corrective action that can take place (for example, offload work from the machine, add memory, relocate remote files, etc.)?

# <span id="page-12-0"></span>3 The Software Developer's Kit (SDK)

This ARM SDK contains everything you need to prepare your application for transaction monitoring. It comes with a default no-operation (NULL) shared library that contains all the function calls you will need and a header file. The NULL library allows developers to instrument and run their applications without having one of the measurement agents installed.

Additionally, the source used to create the NULL library is part of the SDK. This is provided so a shared library can be created for applications that exist on platforms not currently supported by the measurement technologies. The SDK contains NULL libraries compiled for UNIX systems (HP-UX, IBM AIX, NCR MP-RAS, and Sun Solaris) and PC based systems (OS/2, Windows 2000, Windows 2003 and Windows XP). The kit installs the correct library for the system.

A C language header file is supplied for applications written in either C or C++.

The source code and header file for a logging agent is supplied for use in testing your instrumentation.

Sample programs for C/C++ are provided as examples of how to instrument applications. Examples for other programming languages from the ARM 1.0 SDK are also available on the CD and the web site.

The arm.lst file on the CD-ROM contains a detailed listing of all the files on the CD-ROM

## The ARM Shared Library (libarm)

The library specified here is a NULL shared library provided to resolve externals in the code. If you are working with a specific vendor's performance measurement agent you may want to use the libarm library supplied for that agent instead of the NULL library. The agent-specific library will return errors that may be helpful during development, whereas the NULL library will always return a non-error condition (0).

After installation libarm.\* shared libraries reside in the directory where the system libraries are installed. For example:

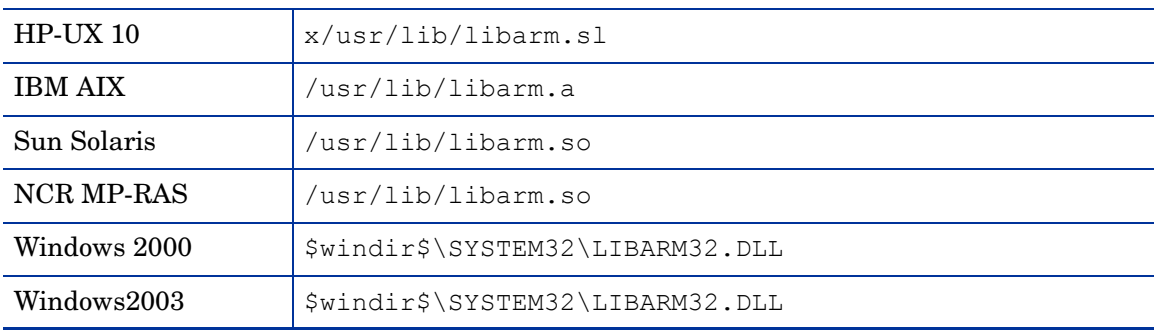

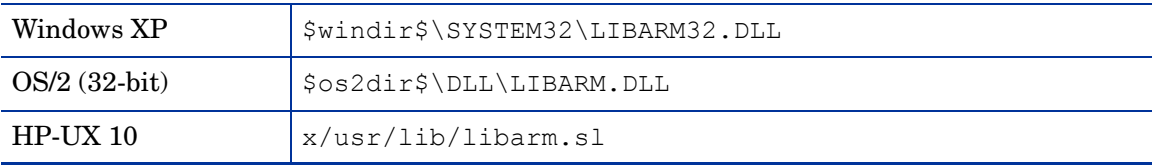

It is recommended that the library be used from the standard location. This is so applications can locate the library in a standard location and be able to take advantage of a measurement agent once it is installed on the system.

## <span id="page-13-0"></span>The Logging Agent

The source code for a logging agent, logagent.c, has been included for use in testing your instrumentation. The path is:

UNIX Systems: <*install directory*>/lib/logagent/logagent.c

PC systems: <*install directory*>/ARM\_SDK/LIB/logagent/logagent.c

Unlike the NULL libraries, it is only in source format so it needs to be compiled (see [Using the](#page-15-2)  [Logging Agent on page 16](#page-15-2) in Chapter 4, for more information on this).

## <span id="page-13-1"></span>The Header File

A C language header file, arm.h, is supplied for applications written in either C or C++. If you are using a language other than C or C++, the data structures and external references need to be translated to the language you are using.

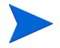

Not all hardware systems or compilers provide native support for 64-bit integers – nor is there yet a standard type declaration for them. For these reasons the distributed version of the arm.h header file does not assume native support for 64 bit integers. However, the symbol "INT64" can be defined near the front of the file to customize the header for compilers and systems with 64 bit integer support.

# <span id="page-14-0"></span>4 Getting Started

This section gives you the information you need to begin instrumenting your application with the ARM API function calls.

## **Installation**

To get started, you need to install the ARM SDK files on your system. The installation process installs the appropriate NULL shared library, the header files, the shared library source code, logging agent source, documentation files and sample program files for your system.

The installation utility prompts you for a directory to install the ARM source files.

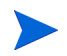

The NULL libraries for ARM 1.0 and ARM 2.0 are interchangeable, so a failure to install will have no impact. You should contact your measurement agent vendor if you need to update your agent's shared library to ARM 2.0.

### <span id="page-14-1"></span>UNIX systems

- 1 Place the CD-ROM in the drive and mount the CD-ROM device onto your system.
- 2 Type **cd <***mount directory***>**.
- 3 Type **./install** (or **./INSTALL** for HP-UX only) then follow the prompts in the install process.

If a libarm.\* shared library exists in the default directory, the install utility will not install the library. This is so the installation will not overlay an installation of one of the measurement agent's libraries. Install will not copy the library to the default  $(2 \text{nsr}/\text{lib})$ directory if the directory is not writable by the user.

## <span id="page-14-2"></span>OS/2, Windows 2000, Windows 2003 or Windows XP systems

- 1 Place the CD-ROM in the drive.
- 2 Create a DOS window.
- 3 Change the current drive to the CD-ROM drive.
- 4 Type **INSTALL <***drive letter***:\***install directory***>**

Where *<drive letter*> is the letter of the drive where you want to install the ARM SDK and *<install directory>* is the directory path for the location of where you want to install the ARM SDK. The install utility will put the files into a directory called ARM SDK under the *<install directory>* specified.

5 Copy the LIBARM\*. DLL to the standard location for the platform as shown below. Do not copy the library if the library already exists in the destination directory since you may be overwriting a measurement agent-specific library with a NULL library.

### OS/2:

• copy *<install dir>*\ARM\_SDK\LIB\OS2\LIBARM.DLL \$os2dir\$\DLL\LIBARM.DLL

#### Windows 2000/Windows 2003/Windows XP:

• copy *<install dir>*\ARM\_SDK\LIB\WIN95\_NT\LIBARM32.DLL windir\$\SYSTEM32\LIBARM32.DLL

## <span id="page-15-2"></span><span id="page-15-0"></span>Using the Logging Agent

The logging agent is provided for use in testing your instrumentation. It provides more information than the NULL library that only returns zeros but it does not function as a measurement agent.

The logging agent is provided in source format only, so it must be compiled. The logging agent source code file, logagent.c, can be included and compiled with an application implemented in C or it can be compiled into a library object and linked to an application.

Statically link with the logging agent and then run your application. Programmatic calls to the ARM API by the application result in the creation of a text file log (logfile by default) that contains a time-stamped history of the calls and the parameter values associated with those calls. See the section [Testing Your Instrumentation on page 19](#page-18-1) for a sample output file and more information on using the logging agent.

## <span id="page-15-1"></span>Overview of the ARM API Function Calls

The ARM API is made up of a set of function calls that are contained in a shared library. All the performance measurement agents that support the ARM API provide their own implementation of the shared library. When you insert the ARM API function calls in your application, it can be monitored by the agents that implement the shared library. The advantage of this approach is that your application customers can choose any measurement agent that best meets their needs without your application needing to change.

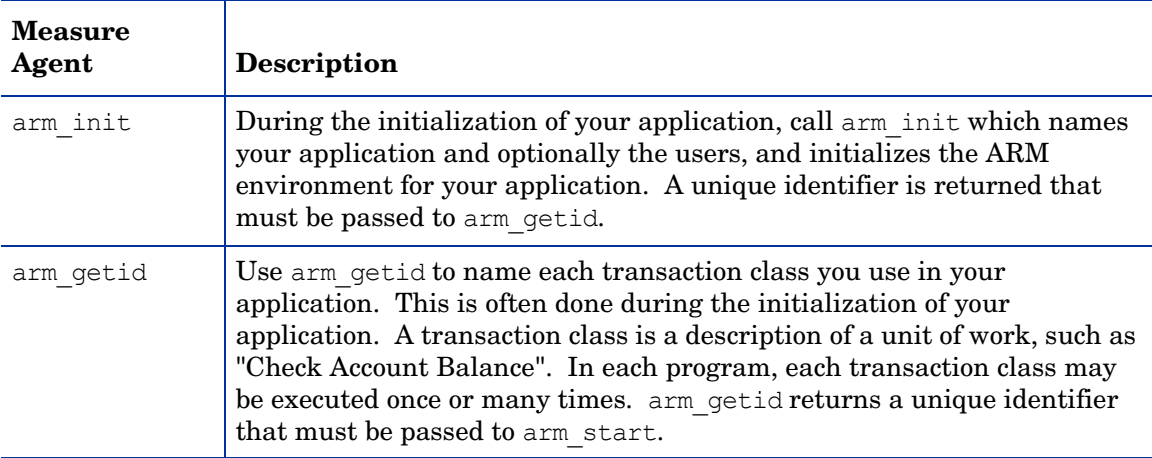

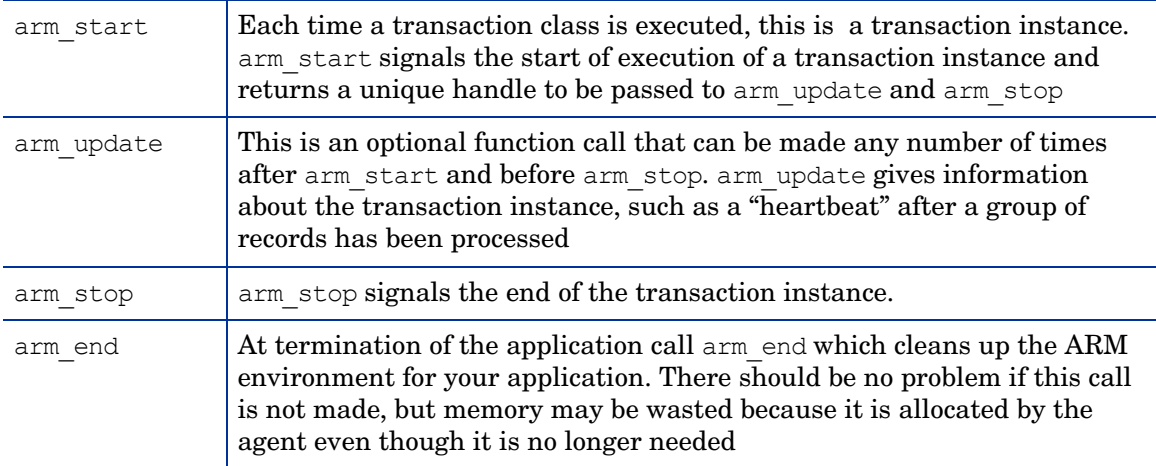

### <span id="page-16-0"></span>**Adding ARM Function Calls to an Application**

The following steps show how to add ARM API function calls to an application. Also shown is a very simple application that has been instrumented with the libarm calls.

Once the SDK is installed, include the header file reference  $(a \text{rm.} h$  for C and  $C_{++}$ ) in your source code and modify the compile link to reference the library.

Identify the start and the end of the application and place the calls to arm init and arm end. These calls are used for initialization and cleanup of the ARM environment for your application, and therefore should be called from the initialization and exit sections of your application.

Determine what transaction classes you want to instrument and the names to use to uniquely identify each transaction class. Modify the code to call arm getid for each transaction class. The arm getid calls can also be made from the application initialization section.

Call arm start just prior to the start of execution of the transaction and arm stop just after the transaction completes.

When distributing your application, the NULL shared library must be included in your installation package. By doing this you will insure that your application will load and execute correctly, even if no measurement agent is installed. If the libarm,  $*$  file already exists on the system where your application is being installed, do not overwrite the library. The library that exists may be the NULL library or it could be one of the measurement agent's libraries.

The API calls use the C calling conventions for UNIX systems, the PASCAL calling conventions for OS/2 and the std calling conventions for Windows 2000, Windows 2003, and Windows XP.

```
/ *
   sample.c
                 7*********#include <stdio.h>
(1) #include "arm.h"
int32 appl_id = -1;
                       /* Unique indentifer for the application */int32 tran id = -1;
                       \frac{1}{2} Unique identifier for the transaction */
void init()
      appl id = arm_init("ARM sample program",
(2)/* application name */\overline{\mathfrak{n}} \star \overline{\mathfrak{n}}<sub>1</sub>
                                         /* use default user */0, 0, 0);if (\text{app1 id} < 0)printf("ARM sample program not registered.\n");
```

```
(3) tran_id = arm_getid(appl_id, /* application id from arm_init */
 "Sample_transaction", /* transaction name */
                       "First Transaction in Sample program",
                        0,0,0); 
   if (tran_id < 0) printf("Sample_transaction is not registered.\n");
} /* init */
void transaction()
{
    int32 tran_handle;
(4) tran_handle = arm_start(tran_id, /* transaction id from arm_getid */
                    0, 0, 0;
    /*********************************************/
    /* Perform actual transaction processing here*/
    /*********************************************/
sleep(1);<br>(4) arm_stop(tran_handle,
(4) arm_stop(tran_handle, /* transaction handle from arm_start */
ARM_GOOD, \frac{1}{2} /* successful completion define = 0 */
            0,0,0); 
   return;
} /* transaction */
main()
{
    int continue_processing = 1;
   init();
  while (continue processing)
    {
       transaction();
\{2\} arm_end(appl_id,
                          /* application id from arm_init */
           0,0,0); 
   return(0);
}
```
#### <span id="page-17-0"></span>**Figure 2 ARM API Function Call Parameter**

### **ARM API Function Call Parameters**

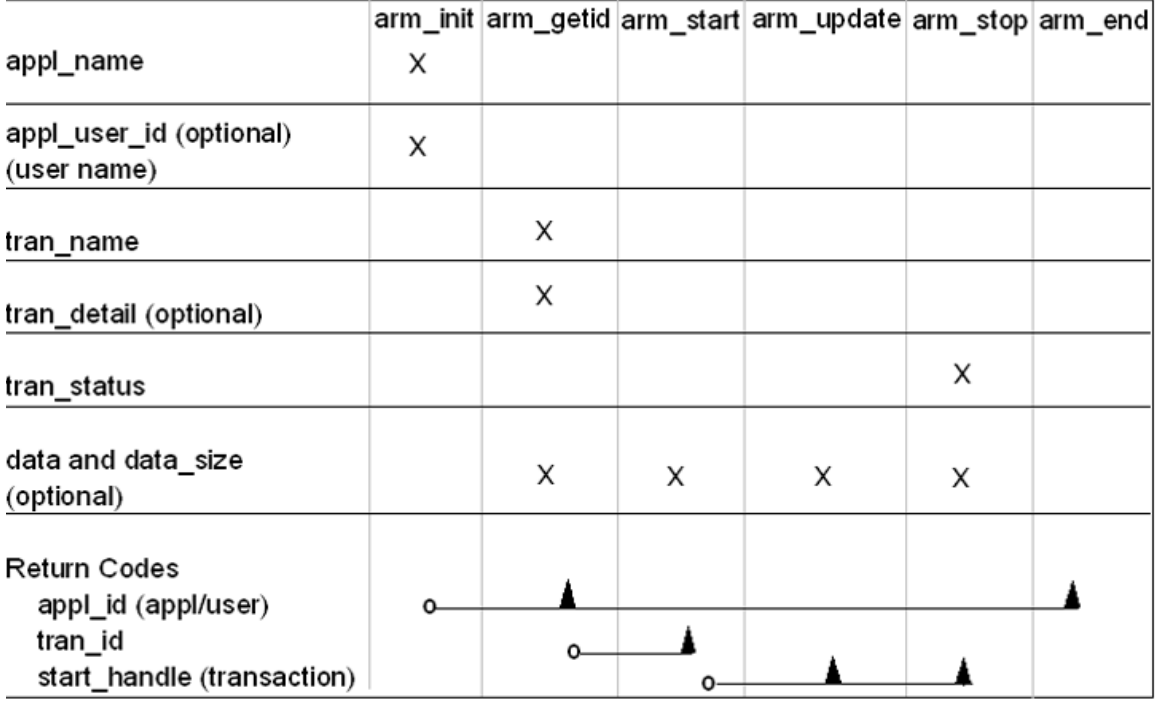

 $\blacksquare$  indicates the code is returned from one call and passed to another where  $Q$ <sub>\_\_\_</sub>

[Figure 2](#page-17-0) shows which parameters are used in each of the ARM API function calls and what is passed on from one function call to another

## <span id="page-18-0"></span>Definition of Data Type Terminology

The API calls use the following terminology to define each of the parameters:

The standard API calls use the following terminology to define each of the parameters:

- inc32 A signed 32-bit integer
- char  $\star$  A 32 bit pointer to a character string or data structure. Strings must be NULL terminated unless specified otherwise. Strings are expected to be displayed, put in reports, etc., so choose appropriate characters

The more advanced functions in the API use the following terminology to define each of the parameters:

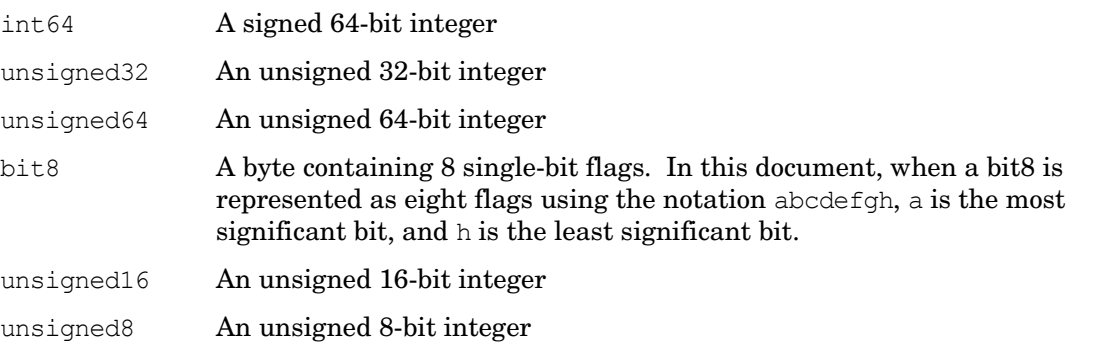

These formats are in the native format of the hardware platform. This accommodates the difference between "Big-Endian" and "Little-Endian" systems, that is, the difference between hardware architectures in which the most significant bit position is on the left versus the right.

### <span id="page-18-1"></span>Testing Your Instrumentation

The following tasks are recommended for testing your instrumentation after you have included the ARM API calls in your program.

- 1 Link to the NULL library that is part of the ARM SDK. If the link fails, it means that you are not linking to the correct library, or you are using incorrect names or parameters in at least one of the ARM API calls.
- 2 Once you can link successfully, then run your application, including the calls to the API, and verify that your application performs correctly. No testing of the API calls is done except for the linking parameters, because the NULL library simply returns zero every time it is called. Running the application is useful to insure that you didn't inadvertently alter the program in a way that affects its basic function.
- 3 Compile the logging agent source, logagent.c, if you haven't already .
- 4 Link to the logging agent generated in the previous step. Run your application, including the calls to the ARM API and verify that your application performs correctly.
- 5 Manually review the log created by the logging agent to verify that the correct parameters are passed on each call. These parameters include transaction ids to connect start calls to the correct transaction class, start handles to connect stop calls to the correct start calls,

and any of the optional parameters. Optional advanced parameters include correlators that indicate the parent/child relationship between transactions and components, and metrics about the transaction or application state.

Search the log for error messages (identified by "ERROR" in the text) and informative messages (identified by "INFO" in the text) after your application has run for a considerable period of time in a simulated production environment. Upon successful completion of this test, you should be confident that your ARM API calls are correct. A sample log is provided on the next page.

6 Link to a performance measurement product (if available) and run the application under typical usage scenarios. This will test the entire system of application plus management tools.

## <span id="page-19-0"></span>Logging Agent Sample Output

7:47:39.sss: arm\_init: Application <Appl 0> User <User 0> = Appl\_id <1>

17:47:39.sss: arm\_getid: Application <Appl\_0> User <User\_0> Transaction <Tran\_0> Detail <This is transaction type 0>

17:47:39.sss: arm\_getid: Application <Appl\_0> User <User\_0> Transaction  $\text{Tran}$  0> = Tran id <1>

17:47:39.sss: arm\_getid: Application <Appl\_0> User <User\_0> Transaction <Tran\_0> Metric Field <1> Type <1> Name <This is a Counter32 user metric >

17:47:39.sss: arm\_start: Application <Appl\_0> User <User\_0> Transaction  $\text{Tran } 0$  = Start handle  $\text{1}$ 

17:47:39.sss: arm\_start: Application <Appl\_0> User <User\_0> Transaction  $\tau$  <Tran 0> Start handle <1> Metric < This is a Counter32 user metric > : <0>

17:47:40.sss: arm\_update: Application <Appl\_0> User <User\_0> Transaction  $\tau$  <Tran 0> Start handle <1> Metric < This is a Counter32 user metric > : <2>

17:47:41.sss: arm\_stop: Application <Appl\_0> User <User\_0> Transaction <Tran\_0> Start\_handle <1> Status <0>

17:47:41.sss: arm\_stop: Application <Appl\_0> User <User\_0> Transaction  $\tau$  <Tran 0> Start handle <1> Metric < This is a Counter32 user metric > : <4>

17:47:41.sss: arm\_end: Application <Appl\_0> User <User\_0> appl\_id <1>

## <span id="page-20-0"></span>5 arm\_init

Use arm init to define the application or a unique instance of the application and user. You must call arm\_init before any other ARM API calls. It is often called when an application initializes. The return code is an application/user identifier that is input as a parameter on the arm getid to associate transactions with the application.

Each application needs to be identified by a unique name. It is your responsibility to choose a name that is meaningful, and that won't likely duplicate the names other developers will choose for their applications. Suggestions for names would be the product name and version number or a project name.

There can be any number of application instances executing simultaneously that use the same application name, or the same application and user names. A measurement agent may assign a unique application identifier to each application instance, or it may assign an identifier that is shared across identically named instances.

#### Syntax:

#### **appl\_id=arm\_init(appl\_name,appl\_user\_id,flags,data,data\_size)**

#### **Parameters**

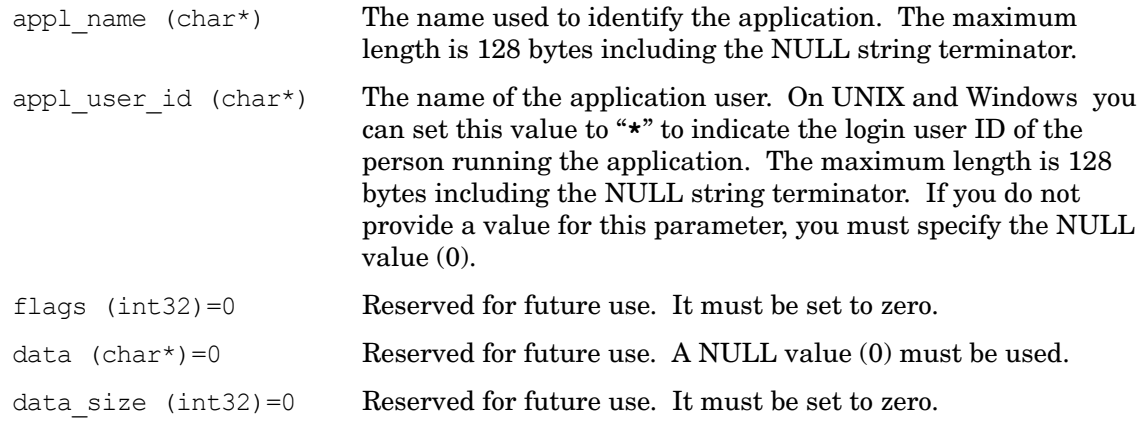

#### Return Code

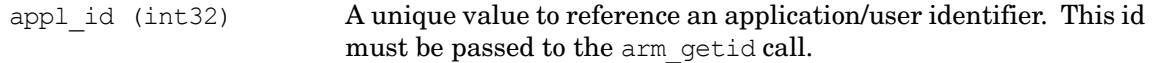

#### Example

```
my appl id = arm init ("Parts Inventory Manager 1.1", /* appl name */
     "\star", /* user id */
```
0, 0, 0);/\* reserved for future use  $*/$ 

## Error Handling:

If the value returned in appl\_id is less than zero, an error occurred in communicating with the measurement agent. The value returned on an error can be passed to arm getid which will cause arm getid to function as a NULL operation. The error should be logged so corrective action can be taken.

## <span id="page-22-0"></span>6 arm\_getid

The arm getid function call is used to assign a unique identifier to a transaction class, and optionally to describe the format of additional data passed on arm\_start, arm\_update, and arm stop calls. This is often done during the initialization of your application. The identifier returned by arm init is passed as a parameter in arm start calls to identify which class of transaction is starting.

A transaction class is a description of a unit of work, such as "Check Account Balance". Any number of transaction classes can be defined within each application. The transaction class name should help a person understand what function the transaction performs. The call to arm getid need be made only once for each transaction class each time the application is started. A call to arm getid can be made with the same information as a previous call, in which case the transaction identifier (tran id) that is returned will be the same as the previous calls. Four types of information are tested to see if the information is the same. If any of these are different, a different tran id will be returned.

- The application identifier (appl\_id).
- The transaction name (tran\_name).
- The data pointer (data) was NULL on previous calls and is not NULL, or it wasn't NULL on previous calls and now it is NULL.
- If the data pointer  $(data)$  is not NULL on previous calls and this call, and the contents and size (data size) of the buffer pointed to by the data parameter differ.

Any number of transaction classes can be defined within each application. In each application, each transaction class may be executed any number of times. Each time a transaction class is executed (via arm start), it is called a transaction instance. There can be any number of instances of each transaction class executing simultaneously.

#### **Syntax**

```
tran_id=arm_getid(appl_id,tran_name,tran_detail,flags,data,
data_size)
```
#### **Parameters**

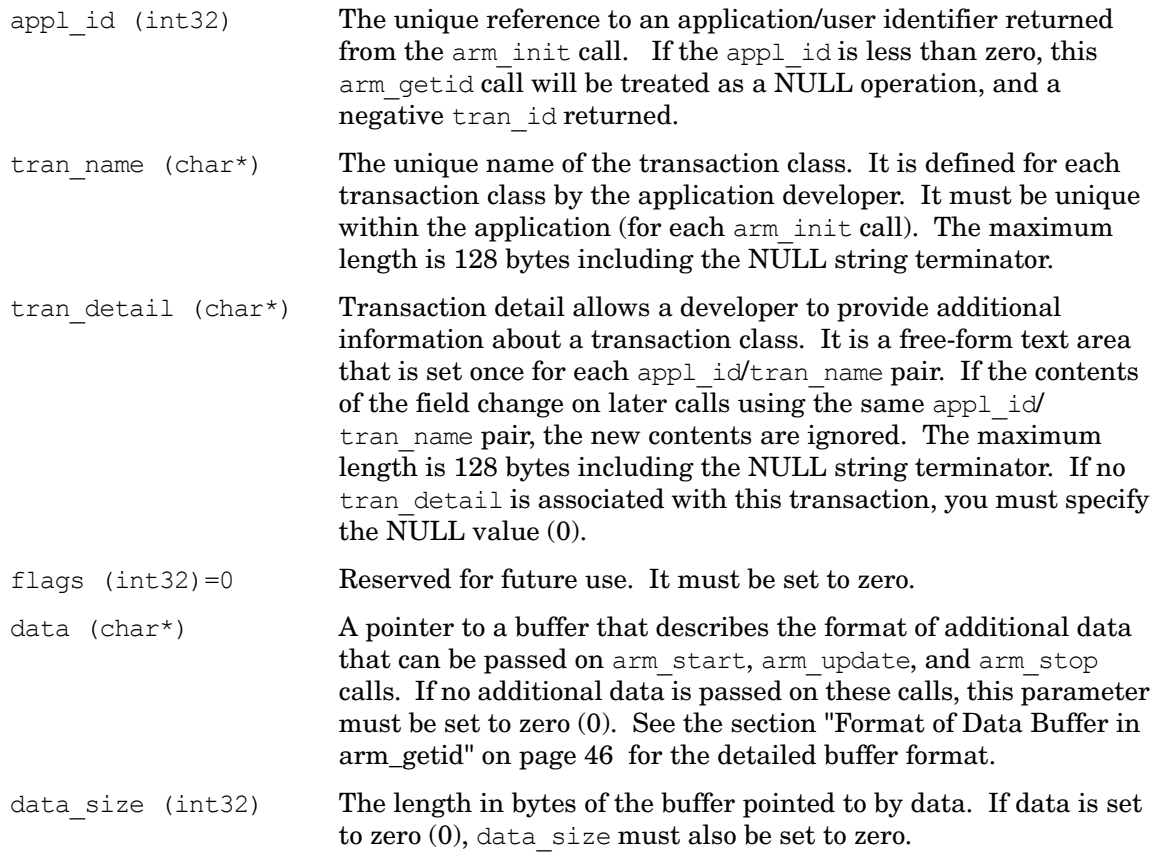

#### Return Code

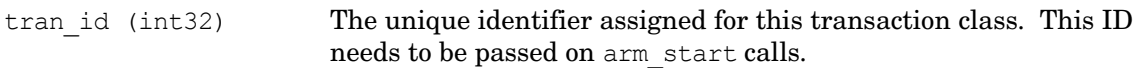

#### Example

```
my tran id = arm getid (my appl id, /* application name */
"Part Number Query",/* transaction name */
"Call to Server XYZ", /* transaction details */
0, /* reserved for future use */my_buffer_ptr,/* metrics data/metrics meta-data */
my buffer length); /* length of data buffer */
```
#### Error Handling:

If the value returned in tran  $id$  is less than zero, an error occurred in communicating with the measurement agent. The most likely cause is passing an invalid value for appl\_id. The value returned on an error can be passed to arm start which will cause arm start to function as a NULL operation. The error should be logged so corrective action can be taken.

## <span id="page-24-0"></span>7 arm\_start

Use arm start to mark the beginning of execution of a transaction. Each time a transaction executes, it is called a transaction instance. You must call arm\_start in your application at the beginning of each transaction instance you want monitored.

Additional information about the transaction can be provided in the optional data buffer. If no additional information is provided, pass a null pointer. This information can be provided on any or all of the arm start, arm update, and arm stop calls, except correlation information which is passed only on arm start. See the "Advanced Topics" section for details on how to pass this information.

#### **Syntax**

#### **start\_handle=arm\_start(tran\_id,flags,data,data\_size)**

#### **Parameters**

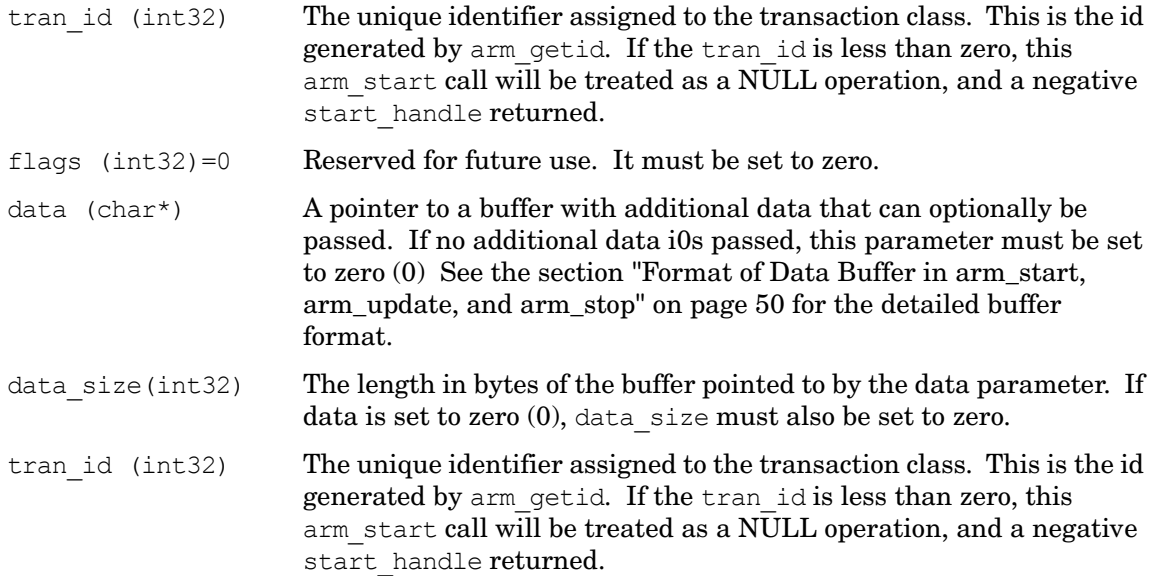

#### Return Code

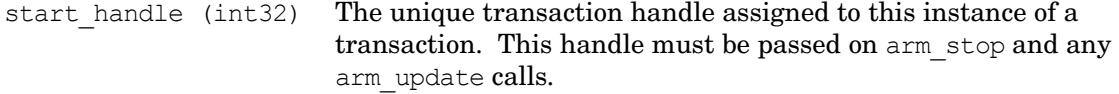

#### Example

```
my handle = arm start (my tran id, /* transaction handle */
```

```
0, /* reserved for future use */my buffer ptr, /* metrics data/correlator */my buffer length); /*length of data buffer */
```
#### Error Handling

If the value returned in start handle is less than zero, an error occurred in communicating with the measurement agent. The most likely cause is passing an invalid value for tran id. The value returned on an error can be passed to arm update and arm stop calls, which will cause these calls to function as NULL operations. The error should be logged so corrective action can be taken.

# <span id="page-26-0"></span>8 arm\_update

Use arm update for the following purposes. This is an optional call.

• To show the progress of a long transaction. Put the arm\_update call into your application program after arm\_start and before arm\_stop each time you want to send a "heartbeat" indicating that the transaction instance is still running. This would typically be done after a fixed interval of time (such as every minute) or after a fixed amount of work is completed (such as 1000 records processed). There can be any number of arm\_update calls between an arm start/arm stop pair. This call is most useful for long-running transactions that take minutes or hours to complete. Another way to capture data about the steps within a long transaction is to use component transactions (see the section "Three Ways to Instrument within a Transaction Instance" on page 55).

arm update is also useful for updating any of the metric or string variables passed in the buffer pointed to by the data parameter (as defined in arm\_getid). This could be used to show not only that the transaction is progressing, but also how far it has progressed. For example, every time another 1000 records are processed, an arm\_update call could be made with an updated count in the buffer.

- To provide extra information about a transaction. Put the call into your application program after arm\_start and before arm\_stop each time you want to provide special information about a transaction instance. If there is no additional information to be provided, pass a null pointer. There are several types of additional information that may be useful: information about the size of the transaction (such as the number of bytes in a print job), information about the state of the application (such as the number of threads that are running), and diagnostic information. This type of information can be provided via application-defined metrics on any or all of the arm\_start, arm\_update, and arm\_stop calls. See the section "Format of Data Buffer in arm\_start, arm\_update, and arm\_stop" Format 1, for the detailed buffer format.
- To provide a larger opaque application private buffer. Information that does not conform well to application-defined metrics (for example long diagnostic messages) may be provided via an opaque buffer containing up to 1020 bytes of data (Format 2). Except for the four-byte Format field the content of the buffer is entirely up to the application developer. Because the contents of the buffer containing the information is known only to the application developer, measurement agents can't do much with the data in this field. A typical measurement agent might provide an option to write the buffer with the information to a log file, but this is the most that can be expected.

Measurement agents are not required to do anything with the information in this call.

#### **Syntax**

**error\_status=arm\_update(start\_handle,flags,data,data\_size)**

#### **Parameters**

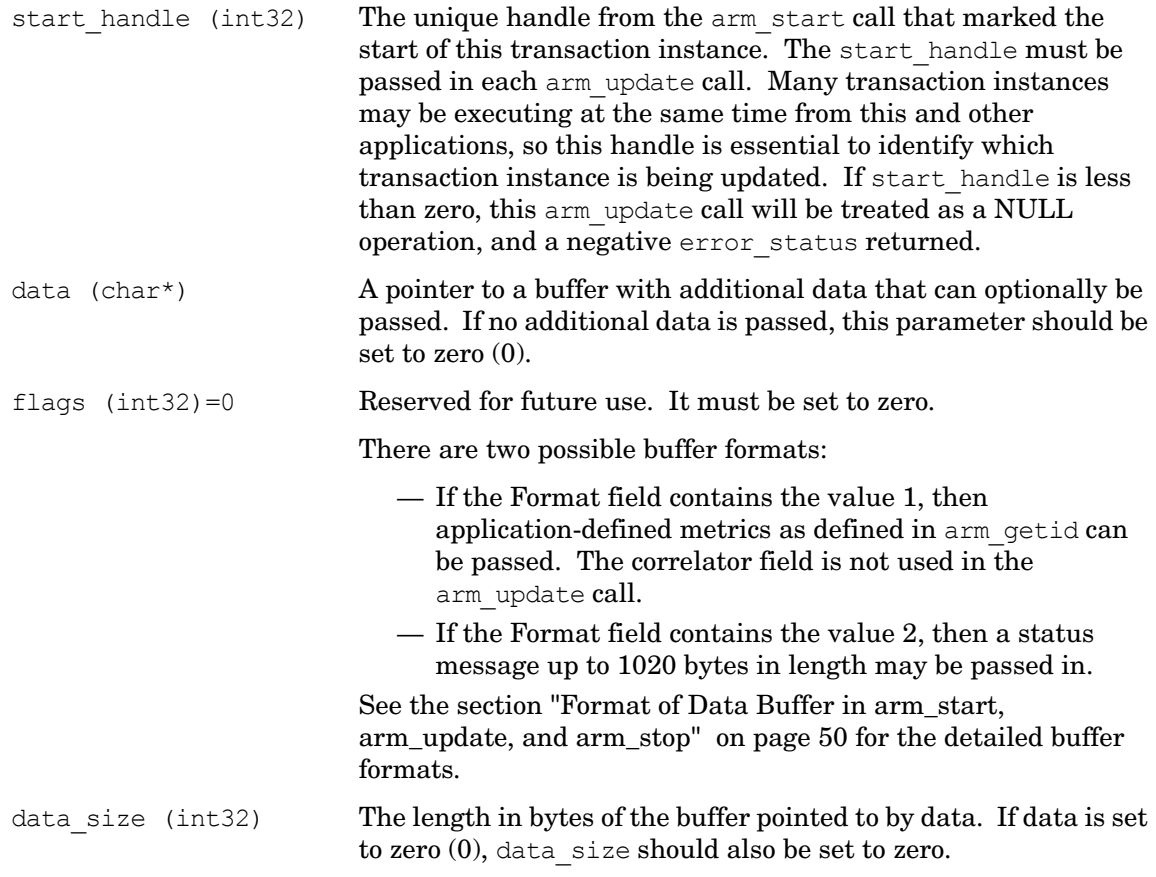

#### Return Code

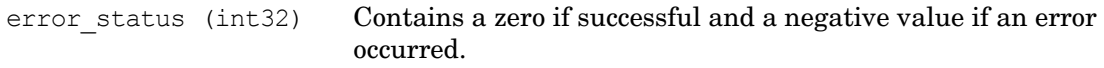

#### Example

status = arm update (my\_handle,  $/$ \* transaction handle \*/  $0,$  /\* reserved for future use \*/ my buffer ptr,  $\quad$  /\* data description \*/ my buffer length); /\* length of data description \*/

#### Error Handling

If the value returned in error status is less than zero, an error occurred in communicating with the measurement agent. The most likely cause is passing an invalid value for start handle. The error should be logged so corrective action can be taken.

# <span id="page-28-0"></span>9 arm\_stop

Use arm stop to mark the end of a transaction instance that was started with arm start. Call arm stop from your application program just after each transaction instance ends.

In addition to signaling the end of the transaction instance, which allows a measurement agent to calculate the elapsed time since the arm\_start, additional information about the transaction can be provided in the optional data buffer. This information can be provided on any or all of the arm start, arm update, and arm stop calls.

#### **Syntax**

**error\_status=arm\_stop(start\_handle,tran\_status,flags,data,data\_size)**

#### **Parameters**

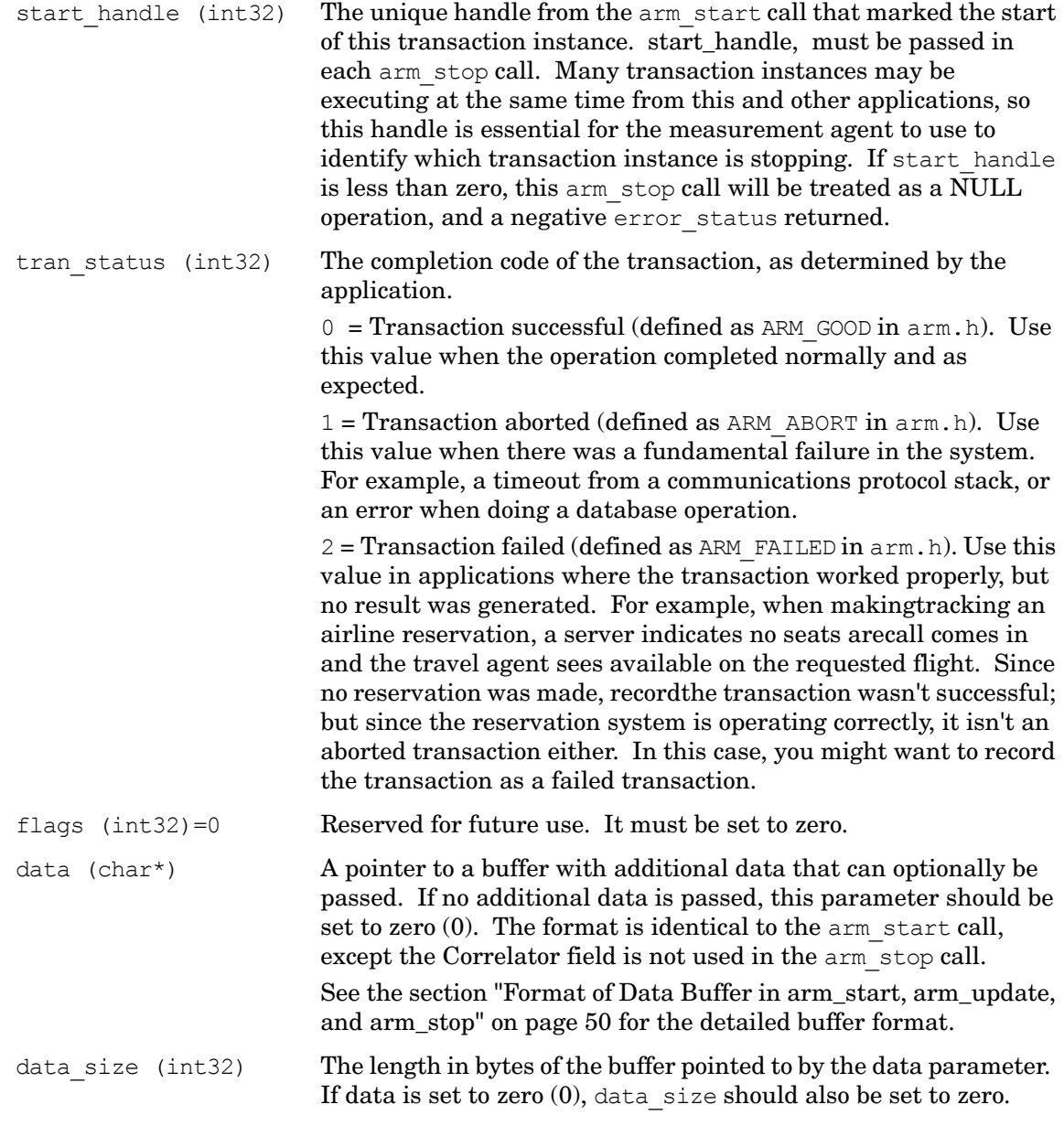

### Return Code

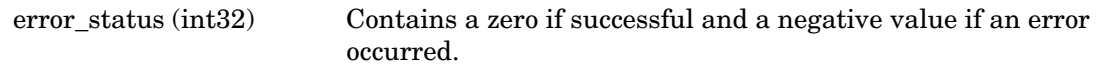

## Example

```
status = arm\_stop (my_handle,/* transaction handle */
ARM_GOOD,/* transaction status */
0,/* reserved for future use */
buffer_ptr,/* data description */
```
buffer length);  $\frac{1}{2}$  length of data description\*/

## Error Handling:

If the value returned in error status is less than zero, an error occurred in communicating with the measurement agent. The error should be logged so corrective action can be taken.

# <span id="page-32-0"></span>10 arm\_end

Use arm end when you are finished initiating new activity using the ARM API. It is typically called when an application/user instance is terminating. Each arm\_end is paired with one arm init to mark the end of an application.

An arm end is a signal from the application that it does not intend to issue any more arm getid calls using this appl id, or any arm start calls using any tran id defined using this appl id. After arm end, the measurement agent may ignore any arm getid or arm start calls. It is acceptable to call arm update or arm stop for any incomplete transaction instances started with arm\_start.

#### **Syntax**

```
error_status=arm_end(appl_id,flags,data,data_size)
```
#### **Parameters**

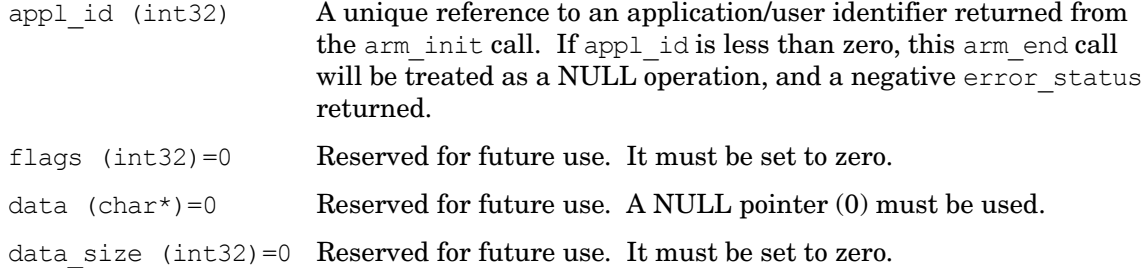

#### Return Code

error status Contains a zero if successful and a negative value if an error occurred.

#### Example

status = arm end (my appl id,  $/*$  transaction handle \*/  $0,0,0$ ; /\* reserved for future use \*/

#### Error Handling

If the value returned in error status is less than zero, an error occurred in communicating with the measurement agent. The most likely cause is passing an invalid value for appl id. The error should be logged so corrective action can be taken.

# <span id="page-34-0"></span>A Performance Agent Information

This appendix contains information provided for measurement agent implementers as opposed to ARM application instrumenters. For instrumenters it is provided as reference only, the correlator is "opaque" from an application instrumenter's perspective.

The agents provide the correlators, and within the correlator they provide information to uniquely identify agents. To enable an enterprise management solution (correlation application) to analyze the correlators coming from different systems in a heterogeneous environment, agents need to follow some conventions when creating correlators.

The following section documents a set of semantics for measurement agents to use in formatting the correlator and agent identifiers.

The correlator passed on arm start calls is sent across systems, so it is always in network byte order. Network byte order is a standard described as follows:

## Format of the Correlator

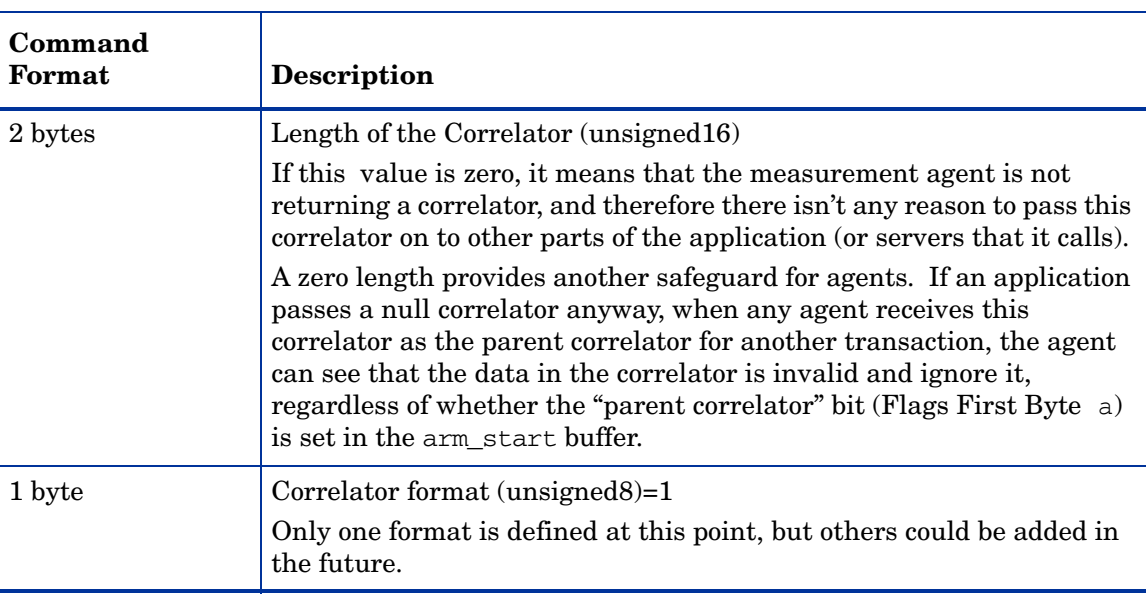

Correlators provided by agents and passed on the arm start commands have the following:

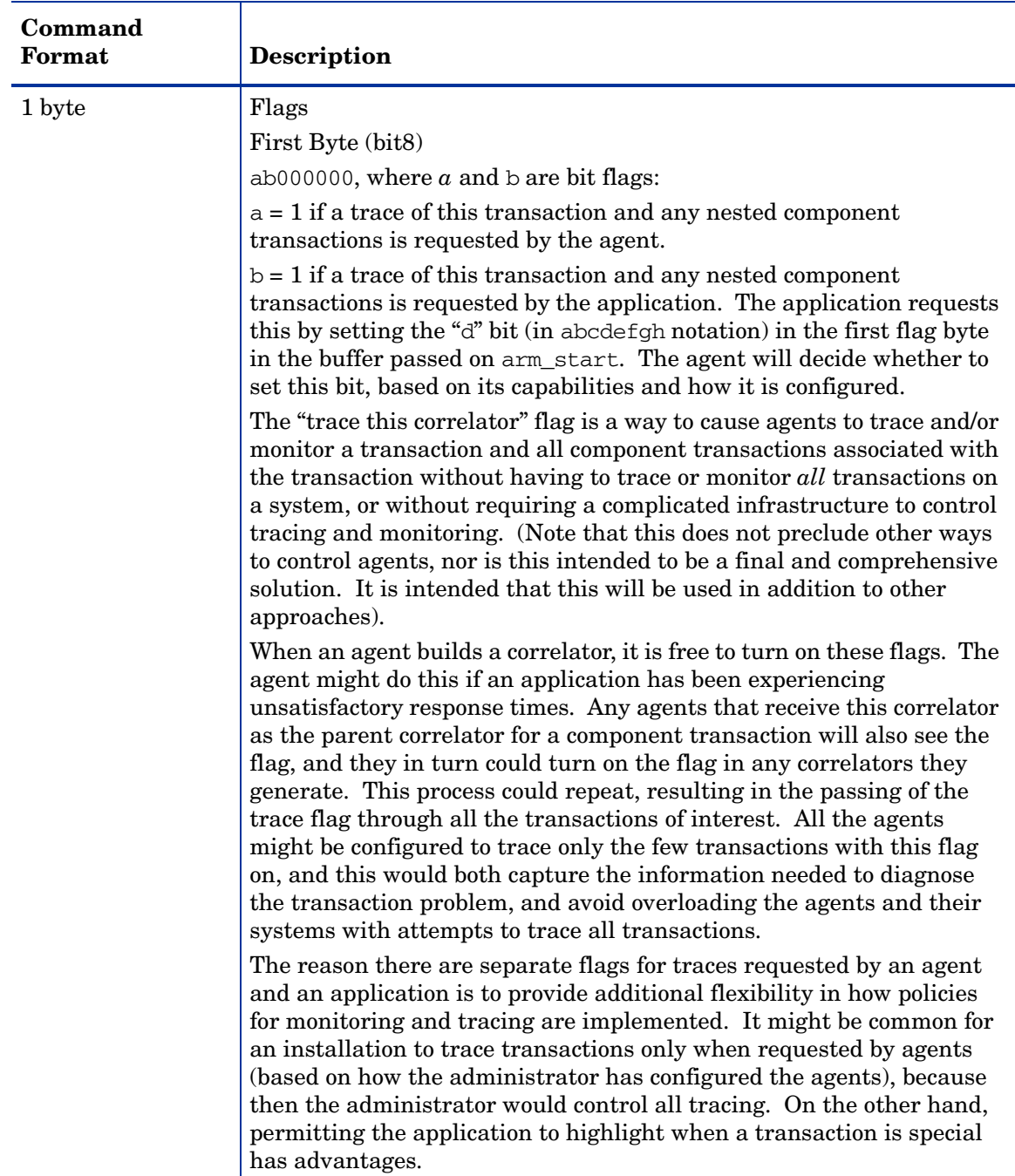

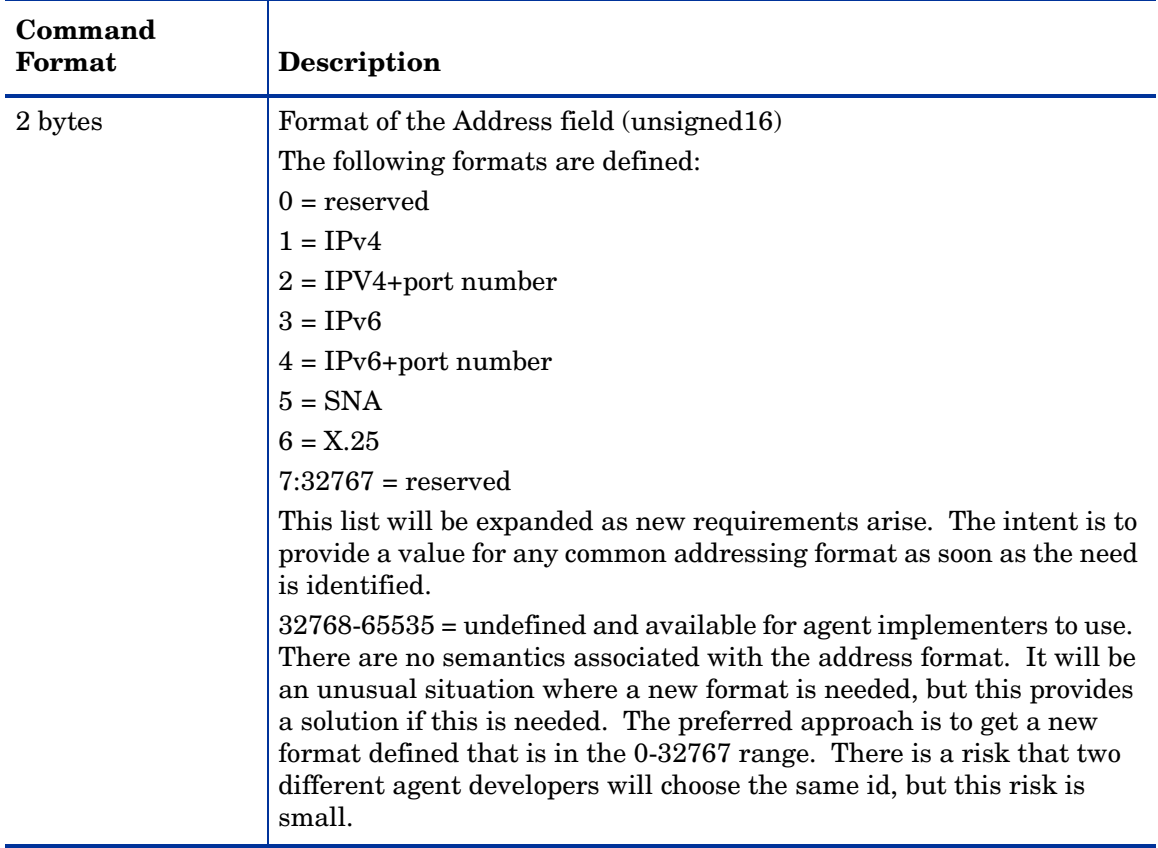

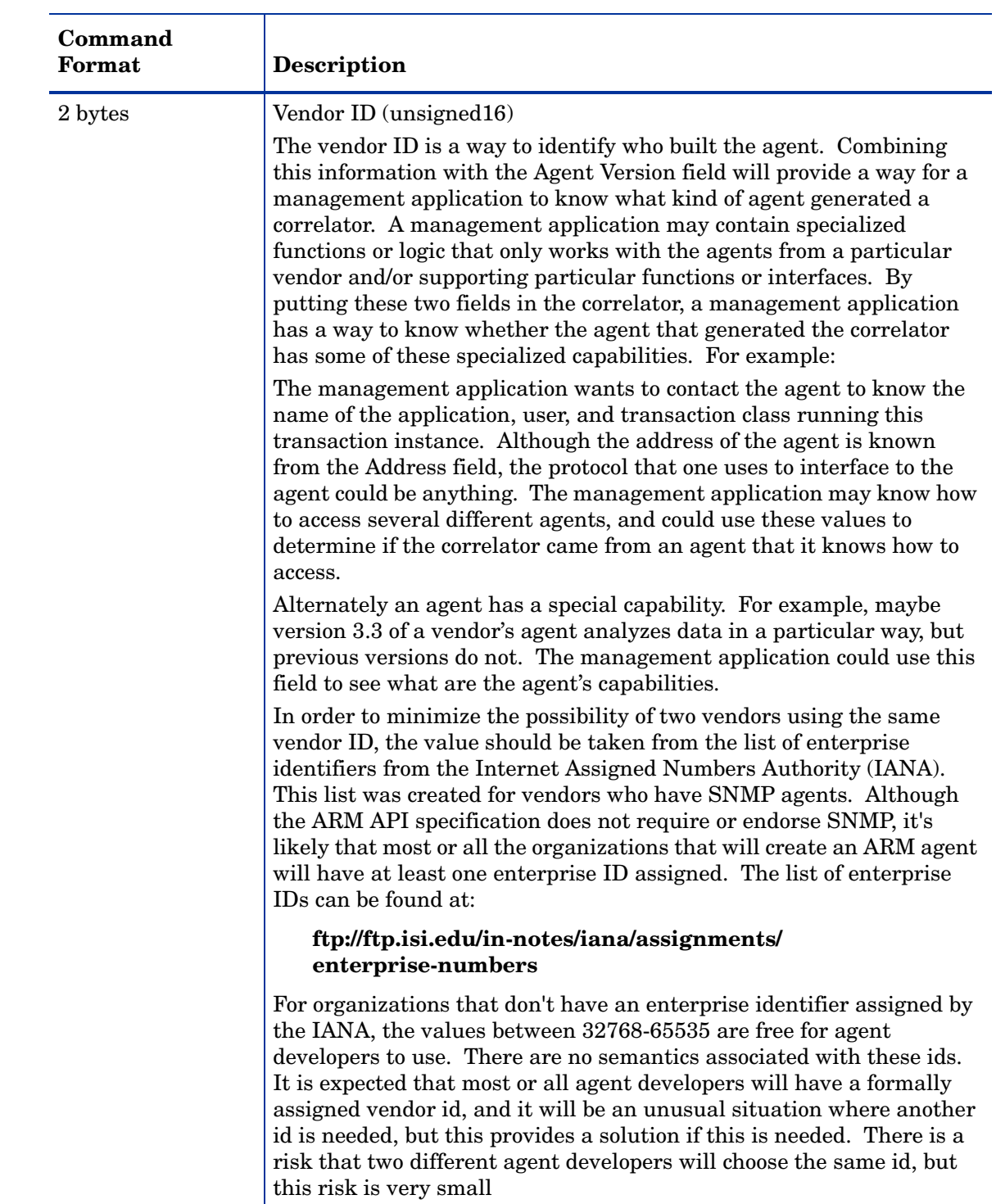

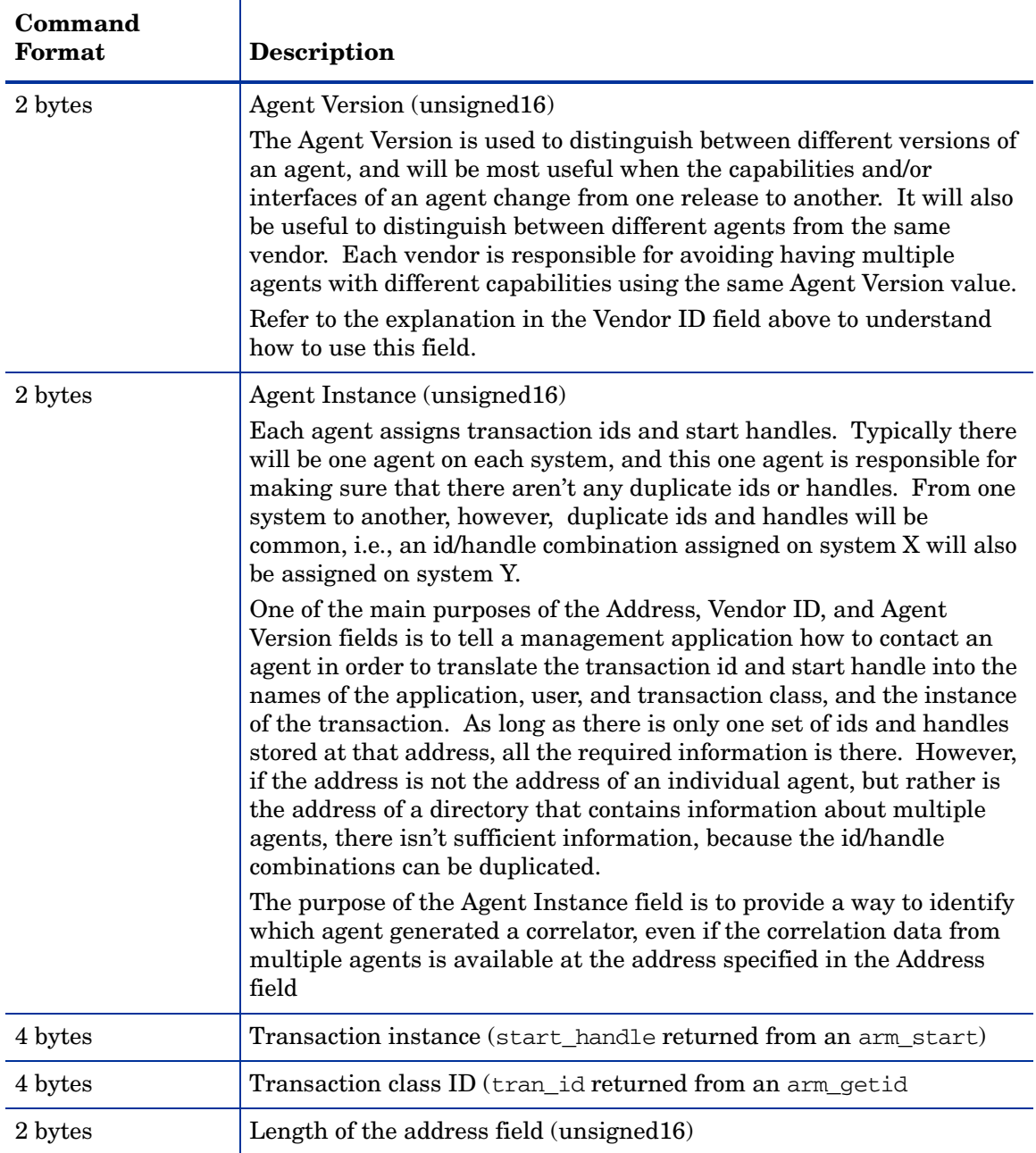

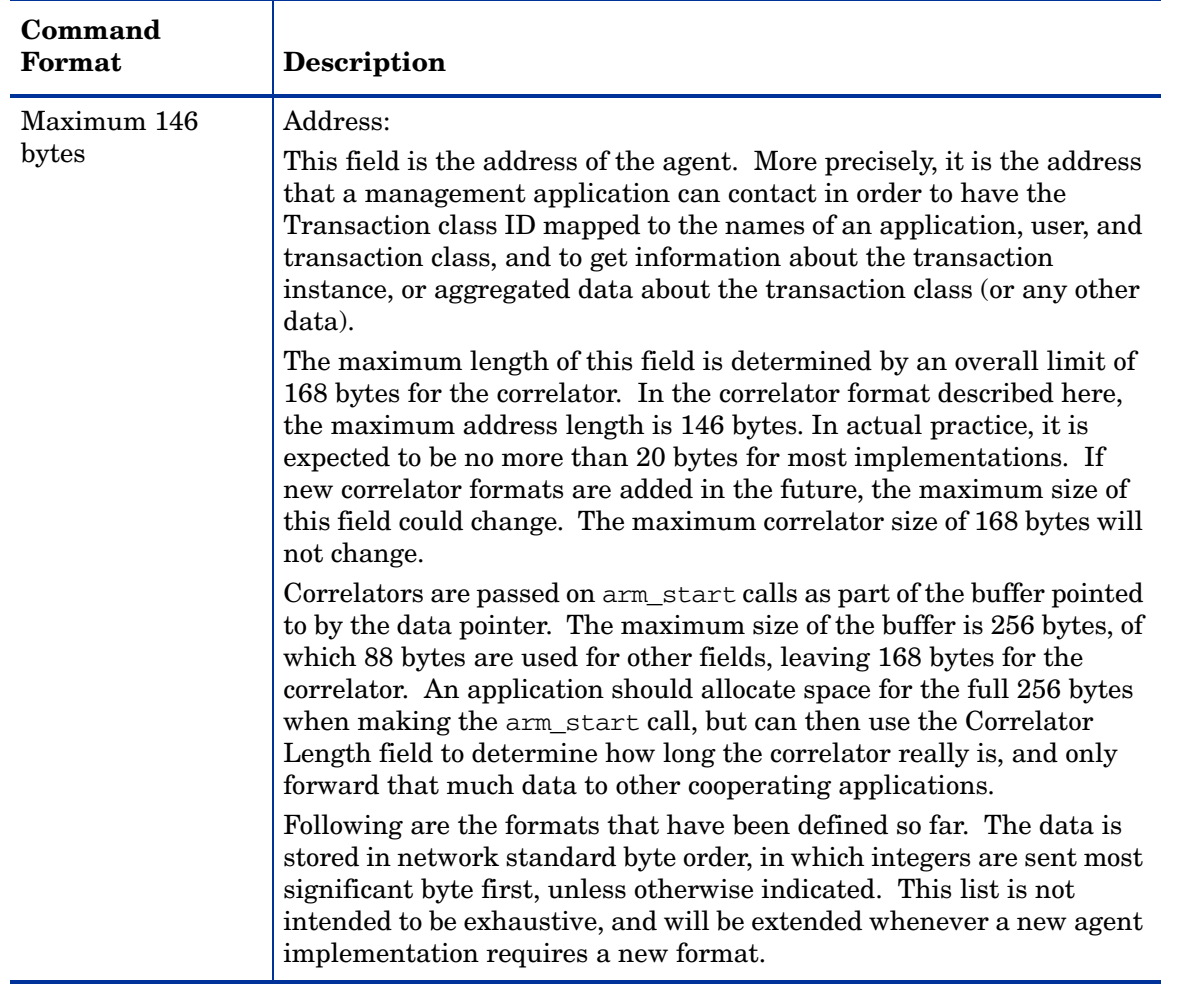

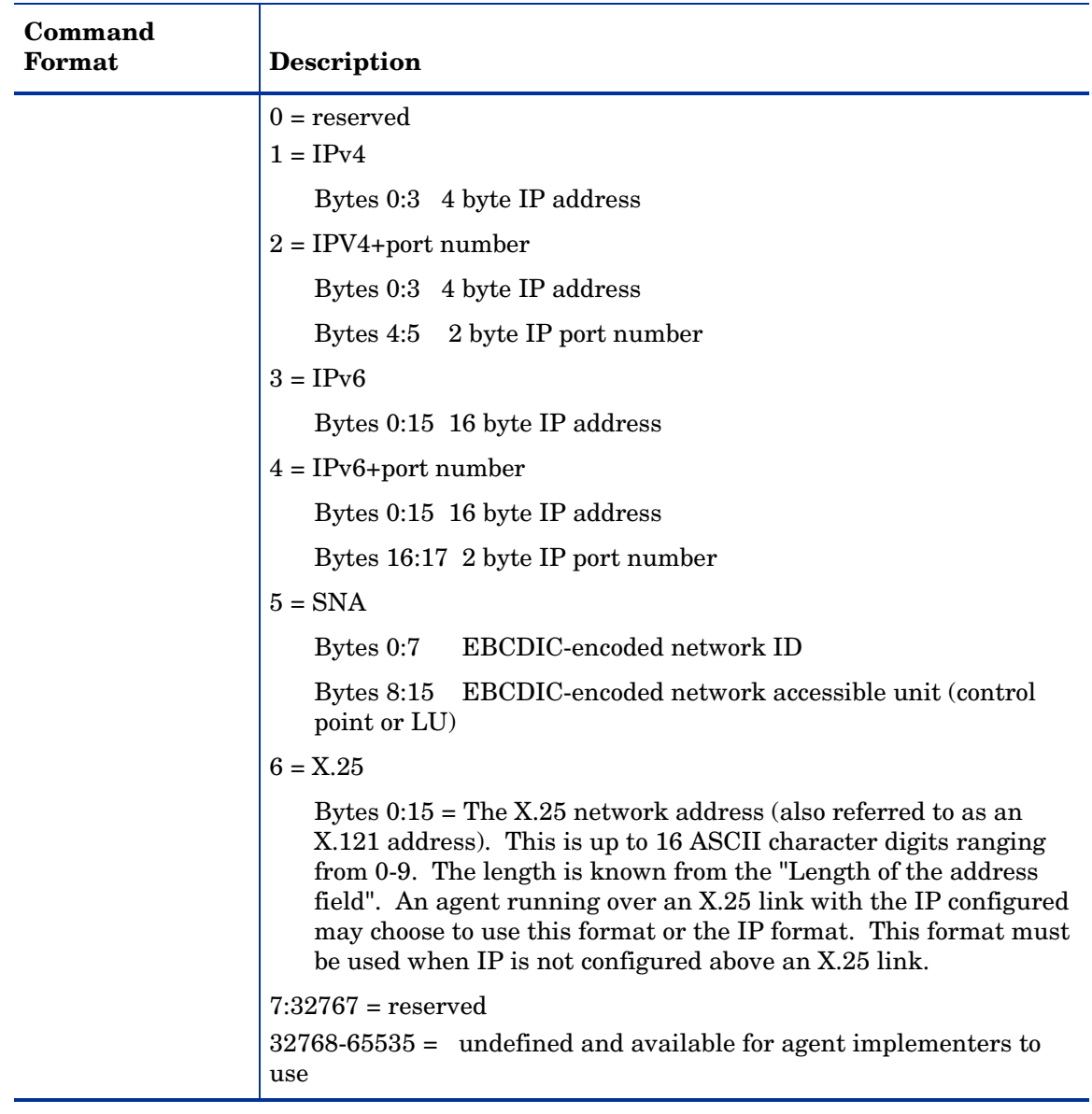

# <span id="page-42-0"></span>B Examples

These examples are shown for their simplicity. There are more elegant ways to program the same tasks, but the examples demonstrate the ARM API function calls. These sample programs and sample programs for languages other than C are also available on the ARM API CD-ROM and the ARM Web Site mentioned earlier in this book under "For Your Information" on page iv.

## <span id="page-43-0"></span>arm.h Header File

```
#ifndef ARM_H_INCLUDED
#define ARM H INCLUDED
\star//* arm.h - ARM API Definitions#include <sys/types.h> /* C types definitions */
/* Type definitions for various field sizes */
/* 64-bit integer compiler support
                                                                       \star /
                                                                       \star /
/*
                                                                       ^{\star}//*
   If a type declaration supporting 64 bit integer arithmatic is defined
/*
  for the target platform and compiler, the "INT64" #define should be set */
/*
                                                                       ^{\star}/to that type declaration. E.g.,
/*
                                                                       \star /
                                                                       ^{\star} /
/*
          #define INT64 long long
/*
                                                                       \star//* If 64 bit arithmatic is not supported on the target platform or
                                                                       \star//* compiler, remove (or comment out) the "INT64" #define and structures
                                                                       \star /
  of two 32 bit values will be defined for the 64 bit fields.
/*
                                                                       \star /
/*
#define INT64 long long
\star /
typedef unsigned char bit8;
typedef short int16;
typedef long int32;
typedef unsigned char unsigned8;
typedef unsigned short unsigned16 ;
typedef unsigned long unsigned32;
#ifdef INT64
typedef INT64 int64;
typedef unsigned INT64 unsigned64 ;
#else
typedef struct int64 {
   int32
         upper;
   int32
           lower;
} int64 ;
typedef struct unsigned64 {
   unsigned32
               upper;
   unsigned32
               lower:
} unsigned64;
#endif
7***Symbol definitions
                          ***//* Enumeration of transaction status completion codes */
enum arm_tran_status_e { ARM_GOOD = 0, ARM_ABORT, ARM_FAILED };
/* Enumeration of user data formats */
enum arm_userdata_e { ARM_Format1 = 1, ARM_Format2, ARM_Format101 = 101 };
/* Enumeration of metric types */typedef enum arm_metric_type_e {
```

```
 ARM_Counter32 = 1, ARM_Counter64, ARM_CntrDivr32,
        ARM_Gauge32, ARM_Gauge64, ARM_GaugeDivr32, ARM_NumericID32,
        ARM_NumericID64, ARM_String8, ARM_String32,
        ARM_MetricTypeLast 
} arm_metric_type_e;
/***Data definitions ***/
/* User metric structures */
typedef struct arm_cntrdivr32_t {/* Counter32 + Divisor32 */
unsigned32 count;
 unsigned32 divisor;
} arm_cntrdivr32_t;
typedef struct arm_gaugedivr32_t {/* Gauge32 + Divisor32 */
    int32 gauge;
    unsigned32 divisor;
} arm_gaugedivr32_t;
/* Union of user ARM_Format1 metric types */
typedef union arm_user_metric1_u {
unsigned32 counter32; /* Counter32 */
unsigned64 counter64; /* Counter64 */
   \frac{1}{2} arm_cntrdivr32_t cntrdivr32; /* Counter32 + Divisor32 */
 int32gauge32; /* Gauge32 */
 int64gauge64; /* Gauge64 */
 arm_gaugedivr32_t gaugedivr32; /* Gauge32 + Divisor32 */
 unsigned32 numericid32; /* NumericID32 */
 unsigned64 numericid64; /* NumericID64 */
 char string8[8]; /* String8 */
} arm_user_metric1_u;
/* Application view of correlator */
typedef struct arm_app_correlator_t {
    int16length;/* Length of the correlator */
    charagent_data[166];/* Agent-specific data fields */
} arm_app_correlator_t;
/* User metrics ARM_Format1 structure definition */
typedef struct arm_user_data1_t {<br>int32 format:/* Version/1
         format;/* Version/format id (userdata_e) */
    bit8 flags[4];/* Flags for metrics' presence */
    arm_user_metric1_u metric[6];/* User metrics */
    char string32[32];/* 32 byte non-terminated string */
    arm_app_correlator_t correlator;/* Correlator */
} arm_user_data1_t;
/* User metrics ARM_Format2 structure definition */
typedef struct arm_user_data2_t {
    int32 format;/* Version/format id (userdata_e) */
   char string1020[1020];/* 1020 byte opaque blob */} arm_user_data2_t;
/* User metric meta-data for ARM_Format101 structure */
typedef struct arm_user_meta101_t {
    int32 type;/* Type of metric (arm_user_metric_e) */
   char name[44];/* NULL-terminated string <= 44 char */
} arm_user_meta101_t;
/* User meta-data ARM_Format101 structure definition */
```

```
typedef struct arm_user_data101_t {
 int32 format;/* Version/format id (userdata_e) */
 bit8 flags[4];/* Flags for which fields are present */
    arm_user_meta101_t meta[7];/* User metrics meta-data */
} arm_user_data101_t;
/* Flag bit definitions (within bit8 fields) */
/* flags[0] in arm_user_data1_t passed in arm_start */
#define ARM_CorrPar_f0x80/* Correlator from parent */
#define ARM_CorrReq_f0x40/* Request correlator generation */
#define ARM_CorrGen_f0x20/* New correlator generated in data */
#define ARM_TraceReq_f0x10/* User trace request */
/* flags[1] in arm_user_data101_t passed in arm_get_id and */
/* flags[1] in arm_user_data1_t passed in arm_start, arm_update and arm_end */
#define ARM_Metric1_f 0x80/* Metric 1 present */
#define ARM_Metric2_f 0x40/* Metric 2 present */
#define ARM_Metric3_f 0x20/* Metric 3 present */
#define ARM_Metric4_f 0x10/* Metric 4 present */
#define ARM_Metric5_f 0x08/* Metric 5 present */
#define ARM_Metric6_f 0x04/* Metric 6 present */
#define ARM_AllMetrics_f 0xfc/* Metrics 1 - 6 present */
#define ARM_String1_f 0x02/* String 1 present */
#if defined _WIN32
 #include <windows.h>
 #define ARM_API WINAPI
#elif defined __OS2__
 #define ARM_API _Pascal
#elif defined _OS216
 #define arm_data_t char _far
 #define arm_ptr_t char _far
 #define ARM_API _far _pascal
#elif defined _WIN16 || _WINDOWS
 #include <windows.h>
 typedef BOOL (FAR PASCAL _export * FPSTRCB) (LPSTR, LPVOID);
 #define arm_data_t char FAR
 #define arm_ptr_t char FAR
 #define ARM_API WINAPI
#else /* unix */
#define ARM_API
#endif
#ifdef __cplusplus
extern "C" {
#endif /* __cplusplus */
#ifdef _PROTOTYPES
/*** Function prototypes ***/
extern int32 ARM_API arm_init(
   char* appl name,/* application name */
   char* appl user id,/* Name of the application user */int32 flags,/* Reserved = 0 */<br>char* data./* Reserved = NULL */*
   char^* data, /* Reserved = NULL<br>int32 data size): /* Reserved =
              data_size);/* Reserved = 0 */
extern int32 ARM_API arm_getid(
 int32 appl_id,/* application handle */
 char* tran_name,/* transaction name */
   char* tran detail, \frac{1}{x} transaction additional info
   int32 flags,/* Reserved = 0 */
    char* data,/* format definition of user metrics */
```
 int32 data\_size);/\* length of data buffer \*/ extern int32 ARM\_API arm\_start( int32 tran\_id,  $\begin{array}{ccc} \n & \text{#} & \text{#} \\
 & \text{#} & \text{#} \\
 & \text{#} & \text{#} \\
 & \text{#} & \text{#} \\
 & \text{#} & \text{#} \\
 & \text{#} & \text{#} \\
 & \text{#} & \text{#} \\
 & \text{#} & \text{#} \\
 & \text{#} & \text{#} \\
 & \text{#} & \text{#} \\
 & \text{#} & \text{#} \\
 & \text{#} & \text{#} \\
 & \text{#} & \text{#} \\
 & \text{#} & \text{#} \\
 & \text{#} & \text{#} \\
 &$ int32 flags,  $\frac{1}{x}$  flags,  $\frac{1}{x}$  Reserved = 0  $\frac{x}{x}$ <br>char\* data,  $\frac{1}{x}$  iser metrics data  $\frac{x}{x}$ /\* user metrics data  $\frac{\ast}{\ast}$  /\* length of data buffer  $\frac{\ast}{\ast}$  $int32$  data size);  $/$ \* length of data buffer extern int32 ARM\_API arm\_update( int32 start\_handle,/\* unique transaction handle \*/<br>int32 flags,/\* Reserved = 0 \*/ int32 flags,/\* Reserved =  $0$  \*/<br>char\* data./\* user metrics data \*/ data, $\frac{*}{*}$  user metrics data int32 data size);/\* length of data buffer \*/ extern int32 ARM\_API arm\_stop( int32 start\_handle,  $\overline{X}$  int32 start\_handle  $\overline{X}$  int32 tran status,  $\overline{X}$  Good=0, Abort=1, Failed=2  $\overline{X}$  \*/ tran\_status,/\* Good=0, Abort=1, Failed=2 int32 flags,/\* Reserved = 0  $*$ /<br>char\* data./\* user metrics data  $*$ / char\* data,  $\frac{1}{x}$  user metrics data<br>int32 data size): /\* length of da  $data$  size);/\* length of data buffer  $*$ / extern int32 ARM\_API arm\_end(<br>int32 appl id./\* app appl\_id,/\* application id  $*$ /<br>flags,/\* Reserved = 0  $*$ / int32  $\frac{1}{2}$   $\frac{1}{2}$   $\frac{1$  $char^*$  data,  $/*$  Reserved = NULL<br>int32 data size):  $/*$  Reserved = data\_size);/\* Reserved =  $0$  \*/ #else /\* \_PROTOTYPES \*/ extern int32 ARM\_API arm\_init();<br>extern int32 ARM API arm getid() extern int32 ARM\_API arm\_getid();<br>extern int32 ARM API arm start(); extern int32 ARM\_API arm\_start();<br>extern int32 ARM API arm update() extern int32 ARM\_API arm\_update();<br>extern int32 ARM API arm stop(); extern int32 ARM\_API arm\_stop();<br>extern int32 ARM\_API arm\_end(); ARM\_API arm\_end(); #endif /\* \_PROTOTYPES \*/ #ifdef \_\_cplusplus } #endif /\* \_\_cplusplus \*/ /\* Type definitions for compatibility with version 1.0 of the ARM API \*/ typedef int32 arm\_appl\_id\_t; typedef int32 arm tran id t; typedef int32 arm\_start\_handle\_t; typedef unsigned32 arm\_flag\_t; typedef char arm data t; typedef int32 arm\_data\_sz\_t; typedef char arm\_ptr\_t; typedef int32 arm ret stat t; typedef int32 arm\_status\_t; #endif /\* ARM\_H\_INCLUDED \*/

## <span id="page-47-0"></span>C/C++ (all platforms) Sample 1

Sample 1 uses standard ARM API calls, not advanced functions.

```
/* sample1.c
                                                                   \star /
                                                                   \star//*
/* This program provides examples of how to use the features provided by
                                                                   \star/\star//* version 1.0 and 2.0 of the ARM API.
                                                                   \star//*
#include <stdio.h>
#include "arm.h"
int32 appl id = -1; /* Define an indentifer for the application id
                                                              \star /
int32 simple_tran_id = -1; /* Define a unique identifier for each */int32 long_tran_id_1 = -1; /* TRANSACTION
int32 long_train_id_2 = -1;int32 sub_tran_id_1 = -1;
int32 sub_tran_id_2 = -1;
/* init
                                                                  \star /
void init()
ſ
  app1_id = arm\_init("ARM sample program", /* application name */
                 \mathbf{u} * \mathbf{u}/* use default user */0, 0, 0);simple_train_id = arm.getid(appl_id,"Simple transaction 1", /* transaction name */
                          "First Transaction in Sample program",
                          0, 0, 0);if (simple_train_id < 0)printf("Simple_transaction_1 is not registered.\n");
  long tran id 1 = arm getid(appl id,
                          "Long_transaction_1", /* transaction name */
                          "A long transaction using arm_update",
                          0, 0, 0);if (long tran id 1 < 0)
      printf("Long_transaction_1 is not registered.\n");
  long_train_id_2 = arm_setid(appl_id,"Long_transaction_2", /* transaction name */
                          "A long transaction using sub transactions",
                          0, 0, 0;if (long_train_id_2 < 0)printf("Long_transaction_2 is not registered.\n");
  sub_train_id_1 = armgetid(appl_id,"Sub_tran1_of_long_tran_2", /* transaction name */"Subtransaction 1 of Long_trans2",
                          0, 0, 0);if (sub tran id 1 < 0)
      printf("Sub_tran_of_long_tran_2 is not registered.\n");
  sub\_tran_id_2 = arm\_getid(appl_id,"Sub tran2 of long tran 2", /* transaction name */
                          "Subtransaction 2 of Long_trans2",
                          0, 0, 0);
```

```
if (sub_train_id_2 < 0)printf("Sub_tran_of_long_tran_2 is not registered.\n");
\} /* init */
\star /
/* simple trans1
void simple_trans1()
ſ
  int32 tran handle;
  tran handle = arm start(simple tran id, /* transaction id from arm getid */
                   0, 0, 0);/* Perform actual transaction processing here*/
  /* transaction handle from arm\_start */<br>/* successful completion define = 0 */
  arm_stop(tran_handle,
        ARM GOOD,
        0, 0, 0);return;
} /* simple_trans1 */
\star//* long_trans_using_update
                                                        \star /
/*
/* arm_update can show the progress of an iterative process
                                                         \star /
void long_trans_using_update()
\{1000000
#define MAX COUNT
#define UPDATE_COUNT 100000 /* call update every 100,000 iterations */
  int32 tran_handle;
  int i:
  tran handle = arm start(long tran id 1, /* transaction id from arm getid */
                   0, 0, 0);for (i=1; i<=MAX COUNT; i++)
     /* your processing goes here */if (i\text{SupDATE} COUNT == 0)
      arm_update(tran_handle, /* update based on UPDATE_COUNT */
              0, 0, 0);\mathcal{E}arm_stop(tran_handle,
                        \frac{1}{x} transaction handle from arm start */
        ARM GOOD,
                        /* successful completion define = 0 */
        0, 0, 0);return;
\} /* long trans using update */
^{\star}//* long_trans_using_sub_trans
/*
                                                         \star /
/* Sub-transactions can show the progress of the steps of a long transaction.*/
```

```
void long_trans_using_sub_trans()
{
 int32 tran_handle;
 int32 sub_tran_handle1;
    int32 sub_tran_handle2;
    /* record the overall transaction processing (optional) */
   tran handle = arm start(long tran id 2, /* transaction id from arm getid */
                          0, 0, 0); /* start recording the first step of the long transaction */
   sub tran handle1 = arm start(sub tran id 1,
                               0, 0, 0;
    /**************************************/
    /* Process step 1 on this transaction */
    /**************************************/
    /* record the completion of the first step */
   arm_stop(sub_tran_handle1, \qquad /* transaction handle from arm_start */
            ARM_GOOD, /* successful completion define = 0 */
            0,0,0); 
   /* start recording the second step of the long transaction */ sub_tran_handle2 = arm_start(sub_tran_id_2,
                                0,0,0);
    /**************************************/
    /* Process step 2 on this transaction */
    /**************************************/
    /* record the completion of the second step */
   arm_stop(sub_tran_handle2, \frac{\pi}{2} /* transaction handle from arm_start */
           ARM_GOOD, \frac{1}{2} /* successful completion define = 0 */
            0,0,0); 
    /* record the completion of the overall transaction */
   arm_stop(tran_handle, \frac{1}{2} /* transaction handle from arm_start */
           ARM_GOOD, /* successful completion define = 0 * /0, 0, 0;
   return;
} /* long_trans_using_sub_trans */
/*****************************************************************************/
\frac{1}{x} main \frac{x}{x}/*****************************************************************************/
main()
{
   int continue processing = 1;
    init();
   while (continue_processing) 
    {
       simple_trans1();
        long_trans_using_update();
       long_trans_using_sub_trans();
       continue_processing = 0;
    }
   arm_end(appl_id, \frac{1}{2} /* application id from arm_init */
```

```
0, 0, 0);
```
 $return(0);$ 

 $\,$   $\,$   $\,$ 

## <span id="page-51-0"></span>C/C++ (all platforms) Sample 2

Sample 2 uses the advanced functions of application-defined metrics and transaction correlation.

```
^{\star}//* Sample2.c
/*
                                                                        \star /
/* This program provides examples of how to use two of the new features
                                                                        \star /
/* provided by version 2.0 of the ARM API, user defined metrics and
                                                                        \star/\star//* correlation. For simplicity, this sample program does not perform any
                                                                        \star//* error checking.
#include <stdio.h>
#include "arm.h"
       client_appl_id = -1; /* application id */<br>client_tran_id = -1; /* transaction id */
int32
int32
int32 metric_appl_id = -1; \frac{\pi}{2} /* application id */
int32 metric_tran_id = -1; /* transaction id */
^{\star}//* server application
/*
                                                                        \star//* This routine is included here to simplify this example. In a real life
                                                                        \star /
                                                                        \star//* situation, this piece of code would likely be running on a separate
                                                                        \star//* system.
void server_application(arm_app_correlator_t client_correlator)
\{/* unique application id */<br>/* unique transacation id */
   int32 server_appl_id = -1;
         server tran id = -1;
   int32
   int32 server_tran_handle = -1; /* transaction instance */
   arm_user_data1_t *buf_ptr, buf = {
                                  /* header */1.
       {ARN_CorrPar_f, 0, 0, 0},/* flags */\};
   int32 buf sz;
   int
           i, data len;
   server_appl_id=arm_init("Server_Application", /* application name */
                          \begin{array}{c} 1 * 1 \\ 0, 0, 0 \end{array};
                                                \frac{1}{x} use default user */
                                                /* reserved */
                            l(server_appl_id, /* appl_id from arm_init */<br>"Server_transaction", /* transaction name */
   server_tran_id = arm_getid(server_appl_id,
                            "First Transaction in Server program",
                                            /* data buffer */0 ,
                                                /* buffer pointer & size */
                            0, 0);/* Pass the parent correlator received from the client application to
                                                                        \star /
                                                                        \star /
    /* the ARM agent using the arm_start call.
   buf\_ptr = \&buf;buf ptr->flags[0] = ARM CorrPar f;
   buf ptr->correlator.length = client correlator.length;
```

```
data_len = (client_correlator.length - sizeof(client_correlator.length));
   for (i = 0; i < data_{len}; i++)buf ptr->correlator.agent data[i] = client correlator.agent data[i];
   buf_sz = (sizeof(buf)-sizeof(client_correlator) + client_correlator.length);
   server_tran_handle = arm_start(server_tran_id, /* tran_id from arm_getid */
                                               /* reserved */
                                0.
                                (char *)buf_ptr,
                               buf\_sz);
   /* Perform actual transaction processing here */
  /* transaction handle from arm_start */
   arm_stop(server_tran_handle,
           ARM GOOD,
                                 /* successful completion define = 0 */
                                 /* reserved for future use */0<sub>1</sub>/* buffer pointer & buffer size */
           0, 0);/* application id from arm_init */
   arm_end(server_appl_id,
          0, 0, 0);\prime* reserved for future use */
   return;
    /* server application() */\mathcal{E}/* client transaction
void client_transaction()
₹
   int32 client tran handle = -1;/* transaction start handle */
   arm_user_data1_t
                     *buf_ptr, buf = {
                                    7* Header */1,
       \};
   int32 buf sz;
   arm_app_correlator_t correlator = {
       \overline{0},
             /* correlator length *//* agent data */0<sub>1</sub>\};
   int i, data_len;
   buf ptr = \&buf;buf sz = sizeof(buf);
   /* The client appliation requests a correlator from the ARM Agent */
   buf ptr->flags[0] = ARM CorrReq f;
   client_tran_handle = arm_start(client_tran_id, /* tran_id from arm_getid */
                                             \frac{1}{x} reserved for future use */
                               0,(char *)buf_ptr, /* metrics buf ptr */
                                            /* user metric buffer size */buf\_sz) ;
   /* If the ARM Agent returns a correlator, determine the size of the
                                                                      \star /
   /* agent specific data in the correlator and pass the data, along with
                                                                      \star /
                                                                      \star//* the correlator length, to the server application.
   if ((buf_ptr\rightarrow flags[0] & ARM_CorrGen_f) == ARM_CorrGen_f) {
```

```
 correlator.length = buf_ptr->correlator.length;
          data_len = (correlator.length - sizeof(buf_ptr->correlator.length));
          for (i = 0; i < data_len; \tilde{i}++)
               correlator.agent_data[i] = buf_ptr->correlator.agent_data[i]; 
      }
    server application(correlator);
     arm_stop(client_tran_handle, /* transaction handle from arm_start */
               ARM_GOOD, \frac{1}{2} is the completion define = 0 \frac{1}{2} / 0.
                (0, 0); (0, 0); (1, 0); (2, 0); (3, 0); (4, 0); (5, 0); (6, 0); (7, 0); (8, 0); (9, 0); (1, 0); (1, 0); (1, 0); (1, 0); (1, 0); (1, 0); (1, 0); (1, 0); (1, 0); (1, 0); (1, 0); (1/* buffer pointer & buffer size */ return;
\} /* client transaction() */
/*****************************************************************************/
/* init client application
/*****************************************************************************/
void init_client_application()
{
    client_appl_id=arm_init("Client_Application", /* application name */<br>"*",<br>0,0,0); /* use default user */<br>(* reserved for future
                                             \frac{1}{1 + \frac{1}{1 + \frac{/* reserved for future use */
 client_tran_id = arm_getid(client_appl_id, /* appl_id from arm_init */
 "Client_transaction", /* transaction name */
                                     "First transaction in Client application",<br>0, \gamma reserved \gamma/
 0, /* reserved */
(0,0); \qquad \qquad /* buffer pointer & size */
     return;
} /* init_client_application */
/*****************************************************************************/
/* metric_transaction */
/*****************************************************************************/
void metric_transaction()
{
    int32 metric tran handle = -1;/* transaction start handle */
    arm\_user\_data1_t *buf\_ptr, but = {<br>1.
                                                                      /* Header */{0, ARM AllMetrics f | ARM String1 f, 0, 0}, /* Flags */
          };
     int32 buf_sz;
    buf ptr = \&buf;buf\_sz = sizeof(buf); buf_ptr->metric[0].counter32 = 0x32;
     buf_ptr->metric[1].gauge32 = 0x32;
    buf\_ptr\rightarrow metric[2].counter64.upper = 0x01234567;
     buf_ptr->metric[2].counter64.lower = 0x76543210;
     strcpy(buf_ptr->metric[3].string8, "String 8");
     buf_ptr->metric[4].cntrdivr32.count = 0x32;
    buf ptr->metric[4].cntrdivr32.divisor = 0x32;
     buf_ptr->metric[5].numericid64.upper = 0x01234567;
```

```
buf ptr->metric[5].numericid64.lower = 0x76543210;
    strcpy(buf ptr->string32, "This is a 32 character string \vert");
    metric_tran_handle = arm_start(metric_tran_id, /* tran_id from arm_getid */
                                                              /* reserved */
                                           0.
                                           (char *)buf_ptr, /* metrics buf ptr */
                                           buf sz); \overline{\phantom{a}} /* user metric buffer size */
     /********************************/
     /* Perform some processing here *//* transaction handle from arm start */
     arm update(metric tran handle,
                                              /* reserved for future use */0.
                                              \frac{1}{2} user metrics buffer pointer */
                   (char *) buf ptr,
                                              /* user metric buffer size */buf\_sz) ;
     /* Perform some more processing here */arm_stop(metric_tran_handle, <br>
ARM_GOOD, <br>
ARM_GOOD, <br>
(char *)buf_ptr, <br>
\begin{array}{ccc} \text{arg} & \text{arg} \times \text{arg} \\ \text{arg} & \text{arg} \times \text{arg} \\ \text{arg} & \text{arg} \times \text{arg} \\ \text{arg} & \text{arg} \times \text{arg} \\ \text{arg} & \text{arg} \times \text{arg} \\ \text{arg} & \text{arg} \times \text{arg} \\ \text{arg} & \text{arg} \times \text{arg} \\ \text{arg} & \return;
    /* metric transaction() */
\mathcal{F}\star//* init_metric_application
void init metric application()
ſ
    arm_user_data101_t *buf_ptr, but = {101.{0, AM\_AllMetrics_f | AM_String1_f, 0, 0},"},
          {1, "Metric #1 - Type 1 is a COUNTER32
          \frac{1}{4}, "Metric #2 - Type 4 is a GAUGE32
                                                                       "\},
          \frac{1}{2}, "Metric #3 - Type 2 is a COUNTER64
                                                                      "\} ,
          \frac{12}{9}, "Metric #4 - Type 9 is a STRING8
                                                                      "\} ,
          \{3, "Metric #5 - Type 3 is a COUNTER32/DIVISOR32"},
                                                                      " } \,{8, "Metric #6 - Type 8 is a NUMERICID64
          \overline{10}, "The last field is always a STRING32
                                                                       \overline{\mathbb{F}}\}:
    int32 buf sz;
    buf\_ptr = \&buf;but sz = size of (buf);
    metric_appl_id=arm_init("Metric_Application", /* application name */
                                  \begin{array}{c} 0,0,0;\\ 0,0,0;\\ 0,0,0,0;\\ 0,0,0,0,0;\\ 0,0,0,0,0,0,0\end{array}/* use default user *//* reserved */{\scriptsize \begin{array}{lll} (\text{metric\_appl\_id}, & \text{ /* appl\_id from arm\_init} \ * \text{ \texttt{m}} \\ \text{"Metric\_transaction", / * transaction name * \text{ \texttt{m}} \end{array}}metric_tran_id = arm_getid(metric_appl_id,
                                     "First transaction in Metric application",
                                                            /* reserved */
                                     0,0,<br>(char *)buf_ptr, <br>/* buffer size */<br>/* buffer size */
                                     but sz);
```
return;

```
} /* init_metric_application */
/*****************************************************************************/
\frac{1}{2} Main \frac{1}{2} Main
/*****************************************************************************/
main()
{
     int continue_processing = 1;
     init_client_application();
     init_metric_application();
     while (continue_processing) 
     {
          client_transaction();
         metric_transaction();
          continue_processing = 0;
     }
    \text{arm\_end}(\text{client\_appl\_id},<br>0,0,0);<br>\frac{7}{10} /* application id from arm_init */<br>\frac{7}{10} /* reserved for future use */
                                                 /* reserved for future use */
    arm\_end(metric\_appl_id,<br>
0,0,0);<br>
\frac{7}{7} application id from arm_init */<br>
\frac{7}{7} application id from arm_init */
                                                 /* reserved for future use */
     return(0);
}
```